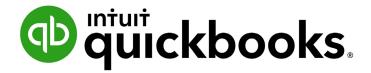

QUICKBOOKS DESKTOP 2021 CLIENT TRAINING

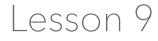

**Analyze Financial Data** 

#### Copyright

Copyright 2021 Intuit, Inc. All rights reserved. Intuit, Inc. 5601 Headquarters Drive Plano, TX 75024

#### Trademarks

©2021 Intuit, Inc. All rights reserved. Intuit, the Intuit logo, Intuit ProLine, Lacerte, ProAdvisor, ProSeries and QuickBooks, among others, are trademarks or registered trademarks of Intuit, Inc. in the United States and other countries. Other parties' marks are the property of their respective owners.

#### **Notice to Readers**

The publications distributed by Intuit, Inc. are intended to assist accounting professionals in their practices by providing current and accurate information. However, no assurance is given that the information is comprehensive in its coverage or that it is suitable in dealing with a client's particular situation. Accordingly, the information provided should not be relied upon as a substitute for independent research. Intuit, Inc. does not render any accounting, legal or other professional advice, nor does it have any responsibility for updating or revising any information presented herein. Intuit, Inc. cannot warrant that the material contained herein will continue to be accurate nor that it is completely free of errors when published. Readers should verify statements before relying on them.

### **Table of Contents**

| About the Author                                       |
|--------------------------------------------------------|
| Lesson Objectives                                      |
| Create QuickReports                                    |
| Zoom in on a QuickReport                               |
| Customize QuickReports                                 |
| Use the Report Center 13                               |
| Create a Balance Sheet Previous Year Comparison Report |
| Filter Reports 19                                      |
| Save Reports as PDFs                                   |
| Use QuickZoom in a Report                              |
| Memorize Reports 25                                    |
| Create Memorized Report Groups 27                      |
| Print Reports                                          |
| Process Reports in Groups                              |
| Process Multiple Miscellaneous Reports                 |
| Send a Report to Excel                                 |
| Create an Income and Expense Graph                     |
| Use QuickZoom with Graphs                              |
| Customize How Graphs Display 40                        |
| Analyze Financial Data – Review Questions 42           |
| Review Activities                                      |
| Answers to Review Questions                            |

### **About the Author**

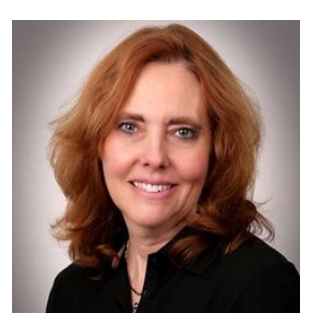

### **Esther Friedberg Karp, MBA**

President, EFK CompuBooks Inc.

esther@e-compubooks.com

Esther Friedberg Karp is an internationally renowned trainer, writer, business consultant and speaker who has been repeatedly listed as one of Insightful Accountant's Top 100 QuickBooks ProAdvisors in the world. She has also been named to their Top 10 list on two occasions: as Top International ProAdvisor and Top Trainer/Writer ProAdvisor.

Based in Toronto, Canada, Esther has the unique distinction of holding ProAdvisor certifications in the United States, Canada and the United Kingdom. She has authored materials and delivered educational and certification courses for Intuit in all those countries, as well as Australia where she conducted live QuickBooks Online training. She has spoken at Scaling New Heights, QuickBooks Connect and other conferences, and has written countless articles for Intuit Global.

Esther's clients include companies worldwide and accounting professionals who seek her out on behalf of their own clients. She is sought out for her expertise in multicurrency and various countries' editions of QuickBooks Desktop and Online, and for her talent in customizing QuickBooks usage for different industries. She also teaches QuickBooks Core and Advanced certification classes to accounting professionals in Canada.

Esther holds a BSc from the University of Toronto in Actuarial Science and Mathematics, and an MBA in Marketing and Finance from York University's Schulich School of Business.

She can be reached at <u>esther@e-compubooks.com</u> or 416-410-0750.

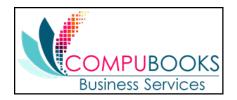

## **Lesson Objectives**

- Discuss some of the tools in QuickBooks for analyzing financial data: QuickReports, preset reports and graphs
- Create a QuickReport
- Add a column to a report
- Learn how to move a column in a report
- Learn about the types of preset reports QuickBooks offers
- Practice creating reports and viewing them onscreen
- Customize a report by changing how it looks and the data it covers (filtering)
- Learn how to process reports in batches
- Save reports as portable document format (PDF) files
- Learn how to export a report to Microsoft Excel®
- Practice filtering reports in Excel
- Learn about the types of graphs QuickBooks offers
- Create and customize several graphs

## **Create QuickReports**

One of the fastest ways to see a report on your QuickBooks data is to create a QuickReport. QuickReports are predesigned reports that give you information about the list name you're currently viewing on screen. Whenever you have a list, register or form displayed, you can click a button to have QuickBooks create a QuickReport.

Step-by-Step: See What You Owe a Vendor

- 1. Click Vendor Center on the icon bar.
- 2. Right-click on the vendor name you wish to run a report for and select **QuickReport** or click the **QuickReport** hyperlink in the Vendor Information section on the right.

|                                     |                      |                                      |                    | Vendor C            | enter: Hamlin | Metal         |                      |                          |        |                   | ×         |
|-------------------------------------|----------------------|--------------------------------------|--------------------|---------------------|---------------|---------------|----------------------|--------------------------|--------|-------------------|-----------|
| 🦉 New Vendor 🔻 🐻                    | New Iransactions 🔻 📇 | Print 🔻 🗒 Excel 🔻 🔀 Word 💌 🙆         | Bill Tracker       |                     |               |               |                      |                          |        |                   |           |
| Ven <u>d</u> ors Tr <u>a</u> nsac   | ions                 | Vendor Inform                        | nation             |                     |               |               |                      |                          | 0      | * NOTE            |           |
| Active Vendors                      | * >                  | Company Name Hamlin Metal            |                    |                     |               | Main Pho      | one 415-555-8965     |                          |        | No note available |           |
|                                     | P                    | Full Name Mark Hamlin                |                    |                     |               | Alt. Pho      | one 415-555-8970     |                          |        | REPORTS FOR THIS  | OVENDOD.  |
|                                     |                      | Vendor Type Subcontractors           |                    |                     |               | F             | Fax 415-555-8900     |                          |        |                   | SVENDOR   |
|                                     | BALANCE T : ATTACH   | Account No. 94-201-6464-1            |                    |                     |               | Main Er       | mail mhamlin@sampler | name.com                 |        | QuickReport       |           |
| A Cheung Limited                    | 0.00                 | Terms Net 30                         |                    |                     |               |               |                      |                          |        | Open Balance      |           |
| Bank of Anycity                     |                      | Billed From Hamlin Metal             |                    |                     |               |               |                      |                          |        |                   |           |
| Bayshore CalOil Service             | 0.00                 | 270 Old Bayshore<br>Bayshore CA 9432 |                    |                     |               |               |                      |                          |        |                   |           |
| Bayshore Water                      | 0.00                 |                                      | -                  |                     |               |               |                      |                          |        | Order 1099 Forms  |           |
| Bruce's Office Machines             | 0.00                 | Map Direction:                       | •                  |                     |               |               |                      |                          |        | Order Checks      |           |
| C.U. Electric<br>Cal Gas & Electric | 0.00                 |                                      |                    |                     |               |               |                      |                          |        |                   |           |
| Cal Telephone                       | 91.94                |                                      |                    |                     |               |               | ***                  |                          |        |                   |           |
| CalOil Company                      | 0.00                 | Transactions Contacts To             | Do's Note <u>s</u> | Sent E <u>m</u> ail |               |               |                      |                          |        |                   | _         |
| City of Bayshore                    | 0.00                 | SHOW All Transactions - FI           | LTER BY AII        | *                   | DATE This     | Fiscal Year 🔹 | 01/01/2025 - 12/31/  | 2025                     |        |                   |           |
| City of East Bayshore               | 0.58                 | TYPE                                 | NUM                |                     |               | DATE -        |                      | ACCOUNT                  | AMOUNT |                   |           |
| City of Middlefield                 | 0.00                 | Bill                                 |                    |                     |               | 12/11/2025    |                      | 20000 · Accounts Payable |        |                   | -670.00   |
| Custom Kitchens of B                | 0.00                 | Bill Pmt -Check                      | 482                |                     |               | 12/05/2025    |                      | 10100 · Checking         |        |                   | -950.00   |
| Daigle Lighting                     | 0.00                 | BIII                                 |                    |                     |               | 11/14/2025    |                      | 20000 · Accounts Payable |        |                   | -950.00   |
| Davis Business Assoc                | 0.00                 | Bill Pmt -Check                      | 418                |                     |               | 10/15/2025    |                      | 10100 · Checking         |        |                   | -239.00   |
| Dianne's Auto Shop                  | 0.00                 | Bill                                 | 125                |                     |               | 10/03/2025    |                      | 20000 · Accounts Payable |        |                   | -239.00   |
| East Bayshore Auto Mall             | 0.00                 | Check                                | 382                |                     |               | 09/03/2025    |                      | 10100 · Checking         |        |                   | -1,000.00 |
| East Bayshore Tool &                | 0.00                 |                                      |                    |                     |               |               |                      |                          |        |                   |           |
| Employment Develop                  | 0.00                 |                                      |                    |                     |               |               |                      |                          |        |                   |           |
| Express Delivery Servi              | 0.00                 |                                      |                    |                     |               |               |                      |                          |        |                   |           |
| Fay, Maureen Lynn, CPA              | 0.00                 |                                      |                    |                     |               |               |                      |                          |        |                   |           |
| Federal Treasury                    | 0.00                 |                                      |                    |                     |               |               |                      |                          |        |                   |           |
| Funds Transfer                      | 0.00                 |                                      |                    |                     |               |               |                      |                          |        |                   |           |
| Gallion Masonry                     | 0.00                 |                                      |                    |                     |               |               |                      |                          |        |                   |           |
| Great Statewide Bank                | 0.00                 |                                      |                    |                     |               |               |                      |                          |        |                   |           |
| Hamlin Metal                        | 670.00               |                                      |                    |                     |               |               |                      |                          |        |                   |           |
| Holly Heating and Elec              | 0.00                 |                                      |                    |                     |               |               |                      |                          |        |                   |           |
| Hopkins Construction                | 150.00               |                                      |                    |                     |               |               |                      |                          |        |                   |           |
| Kershaw Computer S                  | 0.00                 |                                      |                    |                     |               |               |                      |                          |        |                   |           |
| Keswick Insulation                  | 0.00                 |                                      |                    |                     |               |               |                      |                          |        |                   |           |
| Landlords R Us                      | 0.00                 |                                      |                    |                     |               |               |                      |                          |        |                   |           |
| Larson Flooring                     | 0.00                 | Manage Transactions                  | Run Reports 🔹      |                     |               |               |                      |                          |        |                   |           |
| Largon Flooring                     | U.UU                 |                                      |                    |                     |               |               |                      |                          |        |                   |           |

#### Create QuickReports

#### Lesson 9 – Analyze Financial Data

|                                    |                  |                               |                          |             | _             | Vendor              | Center: Hamlin | Metal         | _                 |                          | _ |        |                   | _ 🗆       |
|------------------------------------|------------------|-------------------------------|--------------------------|-------------|---------------|---------------------|----------------|---------------|-------------------|--------------------------|---|--------|-------------------|-----------|
| New Vendor •                       | New Transactions | 🔻 📇 Print 🔻 🔛 Excel 🔻 🔡       | Word 🔻                   | 🔬 Bill Trac | ker           |                     |                |               |                   |                          |   |        |                   |           |
| Ven <u>d</u> ors Tr <u>a</u> nsact | ons              | Vendor                        | Infor                    | mat         | ion           |                     |                |               |                   |                          |   | 0      | 🖈 NOTE            |           |
| Active Vendors                     | •                | Company Name Har              | nlin Metal               |             |               |                     |                | Main Pho      | ne 415-555-8965   |                          |   |        | No note available |           |
|                                    | P                | Full Name Mar                 | k Hamlin                 |             |               |                     |                |               | ine 415-555-8970  |                          |   |        | REPORTS FOR THIS  | VENDOR    |
| NAME                               | BALANCE T AT     | Vendor Type Sub               | contractors              |             |               |                     |                | F             | ax 415-555-8900   |                          |   |        | QuickReport       |           |
| A Cheung Limited                   | 0.00             | Account No. 94-               |                          |             |               |                     |                | Main Err      | nai mhamlin@sampl | ename.com                |   |        |                   |           |
| Bank of Anycity                    | 0.00             | Terms Net                     |                          |             |               |                     |                |               |                   |                          |   |        | Open Balance      |           |
| Bayshore CalOil Service            | 0.00             | Billed From Har               | nlin Metal<br>Old Baysho | 04          |               |                     |                |               |                   |                          |   |        |                   |           |
| Bayshore Water                     | 0.00             | Bay                           | shore CA94               | 326         |               |                     |                |               |                   |                          |   |        |                   |           |
| Bruce's Office Machines            | 0.00             |                               |                          |             |               |                     |                |               |                   |                          |   |        | Order 1099 Forms  |           |
| C.U. Electric                      | 0.00             | Find                          | Directi                  | ons         |               |                     |                |               |                   |                          |   |        | Order Checks      |           |
| Cal Gas & Electric                 | 122.68           | Use Ctrl+U                    |                          |             |               |                     |                |               |                   |                          |   |        |                   |           |
| Cal Telephone                      | 91.94            | Refresh                       |                          | To Do's     | Malar         | 0                   |                |               |                   |                          |   |        |                   |           |
| CalOil Company                     | 0.00             | Edit Vendor                   | cts                      | To Do's     | Note <u>s</u> | Sent E <u>m</u> ail |                |               |                   |                          |   |        |                   |           |
| City of Bayshore                   | 0.00             | New Vendor                    | -                        | FILTER BY   | All           | *                   | DATE This      | Fiscal Year 👻 | 01/01/2025 - 12/3 | /2025                    |   |        |                   |           |
| City of East Bayshore              | 0.58             | Delete Vendor                 |                          |             | E NUM         |                     |                | DATE -        |                   | ACCOUNT                  |   | AMOUNT |                   |           |
| City of Middlefield                | 0.00             | Add/Edit Multiple Suppliers   |                          |             |               |                     |                | 12/11/2025    |                   | 20000 · Accounts Payable |   |        |                   | -670.00   |
| Custom Kitchens of B               | 0.00             | Make Vendor Inactive          | -                        |             | 482           |                     |                | 12/05/2025    |                   | 10100 · Checking         |   |        |                   | -950.00   |
| Daigle Lighting                    | 0.00             | Customize Columns             |                          |             |               |                     |                | 11/14/2025    |                   | 20000 · Accounts Payable |   |        |                   | -950.00   |
| Davis Business Assoc               | 0.00             | Show Full Vendor List Only    |                          |             | 418           |                     |                | 10/15/2025    |                   | 10100 · Checking         |   |        |                   | -239.00   |
| Dianne's Auto Shop                 | 0.00             | Write Checks                  |                          |             | 125           |                     |                | 10/03/2025    |                   | 20000 · Accounts Payable |   |        |                   | -239.00   |
| East Bayshore Auto Mall            | 0.00             | Enter Bills                   |                          |             | 382           |                     |                | 09/03/2025    |                   | 10100 · Checking         |   |        |                   | -1,000.00 |
| East Bayshore Tool &               | 0.00             | Pay Bills                     |                          |             |               |                     |                |               |                   |                          |   |        |                   |           |
| Employment Develop                 | 0.00             | Enter Credit Card Charges     |                          |             |               |                     |                |               |                   |                          |   |        |                   |           |
| Express Delivery Servi             | 0.00             | Create Purchase Orders        |                          |             |               |                     |                |               |                   |                          |   |        |                   |           |
| Fay, Maureen Lynn, CPA             | 0.00             | Receive Items & Enter Bill    |                          |             |               |                     |                |               |                   |                          |   |        |                   |           |
| Federal Treasury                   | 0.00             | Receive Items                 |                          |             |               |                     |                |               |                   |                          |   |        |                   |           |
| Funds Transfer                     | 0.00             | Enter Bill for Received Items | _                        |             |               |                     |                |               |                   |                          |   |        |                   |           |
| Gallion Masonry                    | 0.00             | QuickReport: Hamlin Metal     |                          |             |               |                     |                |               |                   |                          |   |        |                   |           |
| Great Statewide Bank               | 0.00             | Open Balance: Hamlin Metal    |                          |             |               |                     |                |               |                   |                          |   |        |                   |           |
| Hamlin Metal                       | 670.00           | Attach                        | _                        |             |               |                     |                |               |                   |                          |   |        |                   |           |
| Holly Heating and Elec             | 0.00             |                               |                          |             |               |                     |                |               |                   |                          |   |        |                   |           |
| Hopkins Construction               | 150.00           |                               |                          |             |               |                     |                |               |                   |                          |   |        |                   |           |
| Kershaw Computer S                 | 0.00             |                               |                          |             |               |                     |                |               |                   |                          |   |        |                   |           |
| Keswick Insulation                 | 0.00             |                               |                          |             |               |                     |                |               |                   |                          |   |        |                   |           |
| Landlords R Us                     | 0.00             |                               |                          |             |               |                     |                |               |                   |                          |   |        |                   |           |
| Larson Flooring                    | 0.00             | Manage Transaction            | s v                      | Run Rep     | orts 🔻        |                     |                |               |                   |                          |   |        |                   |           |

3. You can expand the date range to capture more transactions on your QuickReport. You'll see other ways to customize the QuickReport later in this lesson.

|                         |                            |                 | Vendor Q             | uickReport                                        |                                              |                  | _ 🗆 : |
|-------------------------|----------------------------|-----------------|----------------------|---------------------------------------------------|----------------------------------------------|------------------|-------|
| Customize Report        | Comme <u>n</u> t on Report | Share Template  | Memori <u>z</u> e    | Prin <u>t</u> <b>v</b> E-ma <u>i</u> l <b>v</b> E | E <u>x</u> cel <b>v</b> Hide He <u>a</u> der | Refre <u>s</u> h |       |
| Dates This Month-to-dat | e 🔹                        | From 12/01/2025 | To 12/15/202         | 5 📓 Sort By Default                               | -                                            |                  |       |
| Show Filters            |                            |                 |                      |                                                   |                                              |                  |       |
| 8:41 AM                 |                            |                 | Rock Cas             | stle Construction                                 |                                              |                  |       |
| 12/15/25                |                            |                 |                      | QuickReport                                       |                                              |                  |       |
|                         | Туре                       | Date N          | um <sub>:</sub> Memo | Account                                           | Clr Split                                    | Amount           |       |
|                         | Hamlin Metal               |                 |                      |                                                   |                                              |                  |       |
|                         | Bill Pmt -Check            | 12/05/2025 482  | :                    | 10100 · Checking                                  | 20000 · Acco                                 | -950.00 <        |       |
|                         | Bill                       | 12/11/2025      |                      | 20000 · Accounts                                  | 54500 · Subc                                 | -670.00          |       |

## Zoom in on a QuickReport

All QuickReports contain a list of individual transactions. To help you better understand the information presented in reports, QuickBooks lets you trace report data to the individual transaction level using QuickZoom.

When you position the mouse pointer over an entry in a report and see the QuickZoom symbol (a magnifying glass with a Z in it), you can double-click the entry to display the original transaction in QuickBooks.

# Step-by-Step: See more Detail about a Transaction

- 1. From any report, hold your cursor over an entry you wish to view in more detail.
- 2. When your cursor turns into the QuickZoom icon, double-click your mouse to zoom in. This will open the transaction.

| 2             |                 | _    |                         | _    |            |     |     | Vendor          | QuickF        | Repor | t                          | _   | _              |      |                      | _      | _            |  |
|---------------|-----------------|------|-------------------------|------|------------|-----|-----|-----------------|---------------|-------|----------------------------|-----|----------------|------|----------------------|--------|--------------|--|
| Custo         | mize Report     | Com  | me <u>n</u> t on Report | Sh   | are Templa | te  | Men | nori <u>z</u> e | Prin <u>t</u> | •     | E-ma <u>i</u> l            | ▼ E | E <u>x</u> cel | •    | Hide He <u>a</u> der | Refr   | e <u>s</u> h |  |
| <u>D</u> ates | This Month-to-o | date | •                       | From | 12/01/2025 | ; 🗎 | То  | 12/15/20        | 25 📖          | Sor   | t By Defa                  | ult |                | •    |                      |        |              |  |
| Show          | Filters         |      |                         |      |            |     |     |                 |               |       |                            |     |                |      |                      |        |              |  |
| 8:41 AI       | м               |      |                         |      |            |     | F   | Rock Ca         | astle (       | Con   | structio                   | on  |                |      |                      |        |              |  |
| 12/15/2       | 5               |      |                         |      |            |     | 1   |                 |               |       | ( <b>Repo</b> i<br>5, 2025 | rt  |                |      |                      |        |              |  |
|               |                 |      | Туре                    |      | Date       | ÷N  | um  | Mem             | 10 <u>:</u>   |       | Account                    |     | Clr            | 9    | Split                | Amount |              |  |
|               |                 |      | Hamlin Metal            |      |            |     |     |                 |               |       |                            |     |                |      |                      |        |              |  |
|               |                 | •    | Bill Pmt -Check         | c 👘  | 12/05/2025 | 482 | Q   |                 | 1             | 10100 | · Checking                 |     | 20             | 0000 | Acco                 | -950   | .00 4        |  |
|               |                 |      |                         |      |            |     |     |                 |               |       |                            |     |                |      |                      |        |              |  |

3. Press **Esc** to close the window.

## **Customize QuickReports**

Each QuickReport window has a button bar at the top of the report for customizing report content and layout.

|                           |                   |                | Vendor QuickReport                                    | _ 🗆 × |
|---------------------------|-------------------|----------------|-------------------------------------------------------|-------|
| Custo <u>m</u> ize Report | Comment on Report | Share Template | Memorize Print ▼ E-mail ▼ Excel ▼ Hide Header Refresh |       |
| Dates This Month-to       | -date 💌 F         | rom 12/01/2025 | To 12/15/2025 🗰 Sort By Default                       |       |

Step-by-Step: Add a Column to a Report

- 1. In the QuickReport window, click Customize Report.
- 2. In the Columns list, select the additional columns you would like to add to the report by clicking and adding a checkmark (in this example, we marked the **Trans #** column). If there are any columns you do not wish to see, de-select the checkmark next to that column in the list.

|                                |                                                    | Modify Re       | eport: Vendor QuickReport                                        | 3    |
|--------------------------------|----------------------------------------------------|-----------------|------------------------------------------------------------------|------|
| <u>D</u> isp                   | play <u>F</u> ilters                               | <u>H</u> eader  | r/Footer Fo <u>n</u> ts & Numbers                                |      |
| REPORT                         | DATE RANGE                                         |                 |                                                                  |      |
| D <u>a</u> tes<br>Fro <u>m</u> | This Month-to-date           12/01/2025 <u>T</u> o | •<br>12/15/2025 | From the first day of the current month through today            |      |
| Sear                           | rch Columns                                        | Sort by         | Default                                                          |      |
| 1                              | (left margin)<br>Trans #                           | Sort in         |                                                                  |      |
|                                | Type<br>Entered/Last Modified<br>Last modified by  |                 |                                                                  |      |
|                                | Date<br>Num                                        |                 | heck mark next to each column<br>u want to appear in the report. | ert  |
|                                |                                                    |                 | ОК Сапсеі                                                        | Help |

3. Click **OK** to accept the change.

|                       |              |                    |                 |             |                   | idor QuickR   | eport                 |                |                      |                  |  |
|-----------------------|--------------|--------------------|-----------------|-------------|-------------------|---------------|-----------------------|----------------|----------------------|------------------|--|
| Custo <u>m</u> ize Re | eport        | omme <u>n</u> t or | n Report Sha    | re Template | Memori <u>z</u> e | Prin <u>t</u> | ▼ E-ma <u>i</u> l ▼ E | <u>x</u> cel ▼ | Hide He <u>a</u> der | Refre <u>s</u> h |  |
| Dates This M          | onth-to-date |                    | ▼ From          | 12/01/2025  | To 12/1           | 5/2025        | Sort By Default       | *              |                      |                  |  |
| Show Filters          |              |                    |                 |             |                   |               |                       |                |                      |                  |  |
| 8:48 AM               |              |                    |                 |             | Rock              | Castle C      | Construction          |                |                      |                  |  |
| 12/15/25              |              |                    |                 |             |                   |               | ickReport             |                |                      |                  |  |
|                       |              |                    | •               |             |                   |               | - 15, 2025            |                |                      |                  |  |
|                       |              | Trans #            | Туре            | Date        | Num               | Memo          | Account               | Clr            | Split                | Amount           |  |
|                       | Ha           | mlin Metal         |                 |             |                   |               |                       |                |                      |                  |  |
|                       | •            | 615                | Bill Pmt -Check | 12/05/2025  | 482               |               | 10100 · Checking      |                | 20000 · Acco         | -950.00 <        |  |
|                       |              | 461                | Bill            | 12/11/2025  |                   |               | 20000 · Accounts      |                | 54500 · Subc         | -670.00          |  |

Notice the additional column(s) in your report.

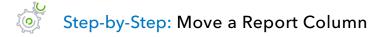

1. Position your mouse pointer over the column you wish to move (the mouse becomes a hand).

| Customize Report | Commen   | t on Report Sha   | are Template | Memori <u>z</u> e | Prin <u>t</u> <b>v</b> | E-ma <u>i</u> l ▼ E <u>x</u> | cel 🔻 | Hide He <u>a</u> der | Refre <u>s</u> h |
|------------------|----------|-------------------|--------------|-------------------|------------------------|------------------------------|-------|----------------------|------------------|
| ates This Month- | to-date  | ▼ From            | 12/01/2025   | To 12/15          | /2025 🔳 So             | ort By Default               | •     | ]                    |                  |
| how Filters      |          |                   |              |                   |                        |                              |       |                      |                  |
| 8:48 AM          |          |                   |              | Rock              | Castle Co              | nstruction                   |       |                      |                  |
| 12/15/25         |          |                   |              | Ven               | dor Quic               | kReport                      |       |                      |                  |
|                  |          |                   |              | De                | ecember 1 - 1          | 15, 2025                     |       |                      |                  |
|                  | Tran     | s#: Туре          | : Dat(II)    | : Num :           | Memo                   | Account                      | Clr   | Split                | Amount           |
|                  | Hamlin M | etal              |              | ,                 |                        |                              |       |                      |                  |
|                  | ▶ 61     | 5 Bill Pmt -Check | 12/05/2025   | 482               |                        | 10100 · Checking             | :     | 20000 · Acco         | -950.00 <        |
|                  | 46       | 1 Bill            | 12/11/2025   |                   |                        | 20000 · Accounts             |       | 54500 · Subc         | -670.00          |

2. Hold down the **left mouse button** and drag the column header/name to the position you would prefer. When a red arrow appears, release your mouse button if you want the column to appear in this new position.

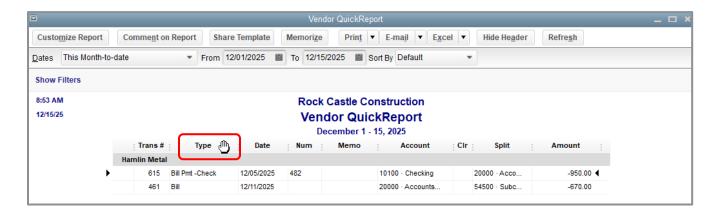

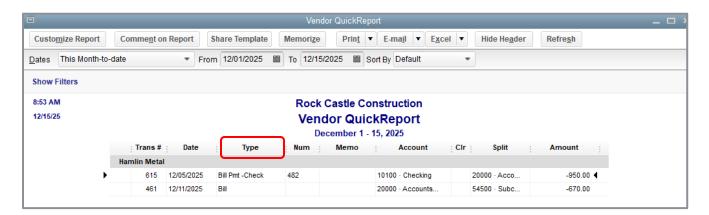

# Step-by-Step: Change Information in the Report Heading

1. In the report window, click **Customize Report** then click the **Header/Footer** tab.

|                       |                            | Modify Report: Ver | dor QuickReport                                                                                                    | x |
|-----------------------|----------------------------|--------------------|----------------------------------------------------------------------------------------------------|---|
| <u>D</u> isplay       | <u>F</u> ilters            | Header/Footer      | Fo <u>n</u> ts & Numbers                                                                                                    |   |
| SHOW HEADER INFORMA   | TION                       |                    | PAGE LAYOUT                                                                                                    |   |
| Company Name          | Rock Castle C              | Construction       | Alignment                                                                                                    |   |
| Report <u>T</u> itle  | Vendor Quick               | Report             | Standard                                                                                                    |   |
| ✓ Subtitle            | December 1 -               | 15, 2025           | Time Company<br>Date Title                                                                                                    |   |
| Date Prepared         | 12/31/01                   | •                  | Basis Subtitle                                                                                                    |   |
| ✓ Time Prepared       |                            |                    | Interface Densityline <u>Hay, 1999</u><br>Ordinary Lenser<br>Carollineary Lill                                                        |   |
| Print header on pa    | <u>q</u> es after first pa | ge                 | Disidenti<br>Anne L.B<br>Olive Disidenti L.B<br>Talal Disidenti L.B<br>Desur PCSRive L.B<br>Giff Reserve L.B                          |   |
| SHOW FOOTER INFORMA   | TION                       |                    | Internal Conservation 1935<br>Realization LBB<br>Salary LBB<br>Distribution LBB<br>Other Salary LBB 2015<br>Teld Salary Salar 2523.52 |   |
| Page N <u>u</u> mber  | Page 1                     | •                  | Extra Line Page                                                                                                    |   |
| Extra Footer Line     |                            |                    |                                                                                                    |   |
| Print footer on first | page                       |                    |                                                                                                    |   |
|                       |                            |                    | Revert                                                                                                    |   |
|                       |                            |                    | OK Cancel Help                                                                                                    |   |

On the **Header/Footer** tab you can change the company name, report title, subtitle, and date and time prepared. You can also specify whether to print the header on all pages or just the first page. The Header/Footer tab is the same for all QuickBooks reports.

- 2. Highlight the text in the Report Title field and replace it with the title you would like.
- 3. Click **OK** to close the Modify Report window.
- 4. Close the report.

**IMPORTANT:** To save this report for future use, click the **Memorize** button on the report tool bar before closing the report. This allows you to save the custom settings and run the report with the new settings later from the **Reports** drop-down menu.

## **Use the Report Center**

A good way to learn about the reports available in QuickBooks – and how to work with them – is the Report Center.

The Report Center contains a description and example of each QuickBooks report. You can click the icons at the top right corner of the Report Center to select the display format you prefer.

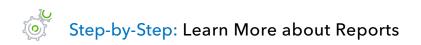

- 1. Click **Reports** on the icon bar (or under the Reports menu), and then click **Report Center**.
- 2. Use the blue view icons in the top right corner to customize your view.

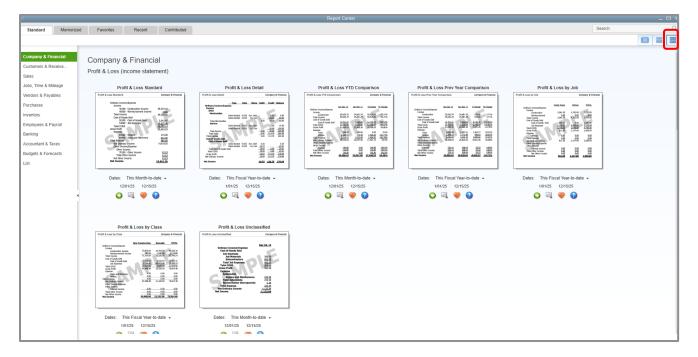

**GRID VIEW** 

#### Lesson 9 – Analyze Financial Data

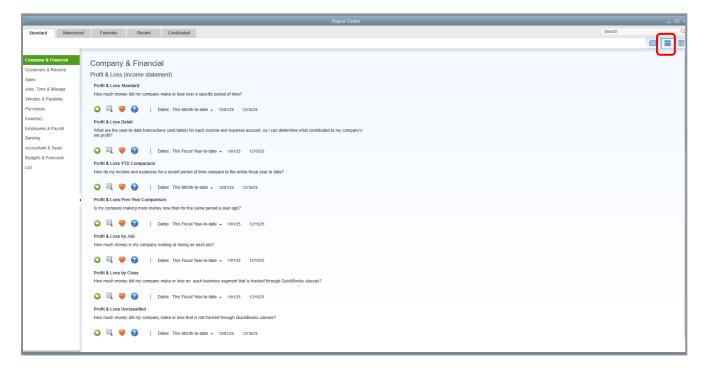

#### LIST VIEW

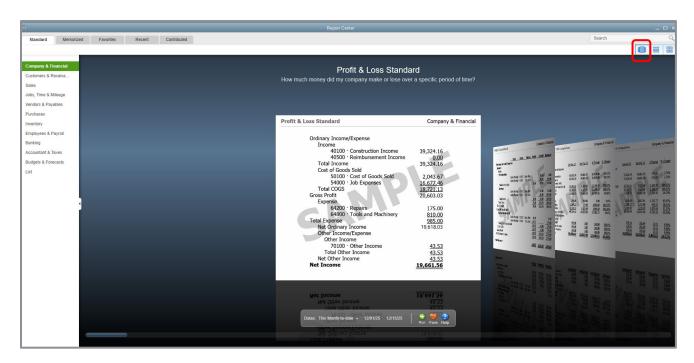

**CAROUSEL VIEW** 

Lesson 9 – Analyze Financial Data

3. Click the **Contributed** tab at the top to open Contributed Reports, an Intuit web page where you can search, review, download and import additional reports. Review the information, then close the window.

| Standard                         | Memorized | Favorites | Recent | Contributed |                                                                                                    | Search                                                            | Q                   |
|----------------------------------|-----------|-----------|--------|-------------|----------------------------------------------------------------------------------------------------|-------------------------------------------------------------------|---------------------|
|                                  |           |           |        |             | VIEW INDUSTRY General Product-based Business of Sorr BY Highly rated of                                                                                                    | 4868 shared reports                                               |                     |
|                                  |           |           |        |             |                                                                                                    |                                                                   |                     |
| Company & Financ                 | tial      |           |        |             | Profit & Loss By Month                                                                                                    |                                                                   |                     |
| Customers & Receiv               | /a        |           |        |             | Report id: CR2095                                                                                                    |                                                                   |                     |
| Sales                            |           |           |        |             | This report figures out the monthly profitability of the business and facilitates comparision of                                                                                                    |                                                                   |                     |
| Jobs, Time & Mileag              | le 👘      |           |        |             | various income, expenses and profits on month to month basis to identify any abnormal                                                                                                    |                                                                   |                     |
| Vendors & Payables               |           |           |        |             |                                                                                                    |                                                                   |                     |
| Purchases                        |           |           |        |             |                                                                                                    |                                                                   |                     |
| Inventory                        |           |           |        |             | Profit & Loss by Month                                                                                                    |                                                                   |                     |
| Employee & Payroll               |           |           |        |             | Jan Feb Mar Apr May Jun                                                                                                    |                                                                   |                     |
| Banking                          | _         |           |        |             | 15 15 15 15 15 15 15 15 15 15 15 15 15 1                                                                                                    | Gentity                                                           |                     |
| Accountant & Taxes               | - 10      |           |        |             |                                                                                                    | lan Endo Mar Aper Many Jum<br>16 16 16 16 16 16 16 19 Martin Aper | pr 10 May 10 Jun 10 |
| Budgets & Forecast               | s         |           |        |             | Income Uli al al al al al al al al al al al al al                                                                                                    | RRPHHT                                                            |                     |
| List                             |           |           |        |             | 40110 . Design Income 3,000 3,150 3,300 2,700 3,750 4,572                                                                                                    | . 6                                                               |                     |
|                                  |           |           |        |             | 40130 . Labor Income 17,22 12,42 15,11 13,85 16,85 21,95 ost trainentions 10 million 17,22 12,42 15,11 13,85 16,85 21,95 ost trainentions 10 million 10 million 10 mi | 30 31 33 27 31 45<br>17, 12, 15, 13 16 21,                        |                     |
| Report abuse, change<br>feedback | is or     |           |        |             | 40140 . Materials Income 4,115 6,535 5,37( 3,578 3,931 6,802 or fails and base or fails and base or fails and base or fails and base or fails and base of fails and base of fa | 41 65 53 35 39 68                                                 |                     |
|                                  |           |           |        |             | 40150. Subcontracted Labor Income 600 2,736 1,755 382 1,665 2,021                                                                                                    | m 60 27 17 38 1,6 2,0<br>0 0 0 0 0 0                              |                     |
|                                  |           |           |        |             | 40100 Construction Income - Other State State St |                                                                   |                     |
|                                  |           |           |        |             | Total 40100 . Construction Income 24.94 24.84 25.54 20.51 26.18 35.32 bit were with were with a were with a were w |                                                                   |                     |
|                                  |           |           |        |             | 40500 . Reimbursement Income Rithman 1 a 3 2 3 State State S | ment 200000                                                       |                     |
|                                  |           |           |        |             | 40520 . Permit Reimbursement Income 312                                                                                                    | ан 0 3 0 0 0 0<br>N 25 25 26 25                                   |                     |
|                                  |           |           |        |             | 40530 i Keimbursed Treight & Deivery                                                                                                    | and a d d                                                         |                     |
|                                  |           |           |        |             | Total 40500 . Reimbursement Income 312 Mt 108 Thomas 4                                                                                                    | 1                                                                 |                     |
|                                  |           |           |        |             | Total Income 24,94 25,15 25,54 20,51 26,18 35,35 Cost of Goods Sold                                                                                                    | ** 0 X 0 0 0 0 0 0 0 0 0 0 0 0 0 0 0 0 0                          |                     |
|                                  |           |           |        |             |                                                                                                    |                                                                   |                     |
|                                  |           |           |        |             | Cost of Goods Sold                                                                                                    |                                                                   |                     |
|                                  |           |           |        |             | Total Income         24,94 25,11 25,54 20,51 26,18 35,32         M and the max matching and the max matching and the max matching and the max matching and the max matching and the max matching and the matching and the ma                                          |                                                                   |                     |
| 1                                |           |           |        |             | Total 40500 . Reimbursement Income 312 Maria and a state and a state and a sta |                                                                   |                     |
|                                  |           |           |        |             | Created by Intuit Popularity: 50339 downloads Average rating 🚓 🛧 🛧 🛧 🛧 66 reviews   😌 💝 📩                                                                                                    |                                                                   |                     |
| 1                                |           |           |        |             | 40500 . Reimbursement Income                                                                                                    |                                                                   |                     |
|                                  |           |           |        |             |                                                                                                    |                                                                   |                     |
|                                  |           |           |        |             | FirstPage PrevPage                                                                                                    | e 1 - 500 of 4868 NextPag                                         | age LastPage        |

## **Create a Balance Sheet Previous Year Comparison Report**

The profit & loss comparison report compares the current year against the previous year in both dollar amount and percentage.

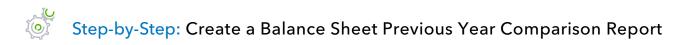

- 1. In the Report Center, choose **List View** in the top right corner. Then click the **Standard** tab and choose **Company & Financial**, scroll down and choose **Profit & Loss Prev Year Comparison**.
- 2. Click the **Run** icon.

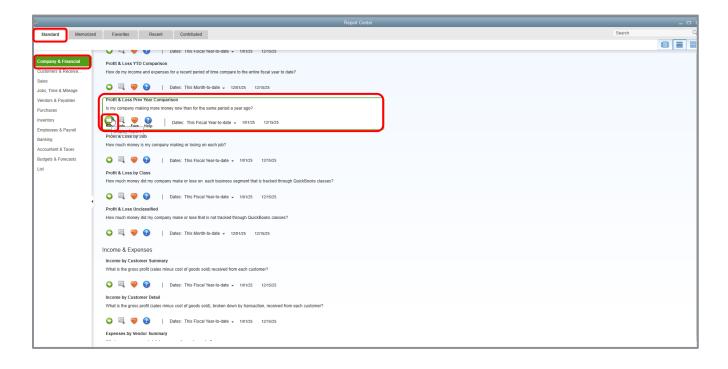

#### Lesson 9 – Analyze Financial Data

Create a Balance Sheet Previous Year Comparison Report

|                                                |                 |                                                                                                    | Profit &          | Loss  | Prev Year Co        | omparison              |                      |                  |            |                  |  |  |  |  |
|------------------------------------------------|-----------------|----------------------------------------------------------------------------------------------------|-------------------|-------|---------------------|------------------------|----------------------|------------------|------------|------------------|--|--|--|--|
| Custo <u>m</u> ize Report                      | Comment on Re   | port Share Template                                                                                       | Memori <u>z</u> e | Print | ▼ E-ma <u>i</u> l   | ▼ E <u>x</u> cel ▼     | Hide He <u>a</u> der | Collaps          | e Rows     | Refre <u>s</u> h |  |  |  |  |
| Dates This Fiscal Yea                          | ar-to-date      | <ul> <li>From 01/01/2025</li> </ul>                                                                       | To 12/15/2025     |       | Show Colur          | nne Total only         |                      | Sort By D        | efault     | •                |  |  |  |  |
|                                                | ai-to-date      | * PI0III 0 1/0 1/2023                                                                                     | 10 12/13/2023     | ,     | Show Colui          | n <u>n</u> s rotaroniy |                      | SULL BY D        | eraunt     |                  |  |  |  |  |
| Report Basis: <ul> <li>Acceleration</li> </ul> | crual 🔘 Cash    | Show Filters                                                                                              |                   |       |                     |                        |                      |                  |            |                  |  |  |  |  |
| 9:06 AM                                        |                 |                                                                                                    | Ro                | rk Ca | stle Cons           | truction               |                      |                  |            |                  |  |  |  |  |
| 12/15/25                                       |                 |                                                                                                    |                   |       |                     |                        | ison                 |                  |            |                  |  |  |  |  |
| Accrual Basis                                  |                 | Profit & Loss Prev Year Comparison<br>January 1 through December 15, 2025                                 |                   |       |                     |                        |                      |                  |            |                  |  |  |  |  |
|                                                |                 | January 1 through December 15, 2025<br>: Jan 1 - Dec 15, 25 : Jan 1 - Dec 15, 24 : \$ Change : % Change : |                   |       |                     |                        |                      |                  |            |                  |  |  |  |  |
|                                                | The ordinary    | ▼ Ordinary Income/Expense                                                                                 |                   |       |                     |                        |                      |                  |            |                  |  |  |  |  |
|                                                | _               | ▼ Income                                                                                                  |                   |       |                     |                        |                      |                  |            |                  |  |  |  |  |
|                                                | - 40            | ▼ 40100 · Construction Income                                                                             |                   |       |                     |                        |                      |                  |            |                  |  |  |  |  |
|                                                |                 | 40110 · Design Income                                                                                     | •                 | :     | 36,729.25 📢         | 3,400.0                | 0 33,                | 329.25           | 980        | .3%              |  |  |  |  |
|                                                |                 | 40130 · Labor Income                                                                                      |                   | 2     | 08,225.42           | 14,779.6               | 1 193,               | 445.81           | 1,308      | .9%              |  |  |  |  |
|                                                |                 | 40140 · Materials Income                                                                                  |                   | 1     | 19,920.67           | 35,399.6               | 7 84,                | 521.00           | 238        | .8%              |  |  |  |  |
|                                                |                 | 40150 · Subcontracted Labo                                                                                | r Income          |       | 82,710.35           | 111,102.0              | 6 -28,               | 391.71           | -25        | .6%              |  |  |  |  |
|                                                |                 | 40199 · Less Discounts give                                                                               | n                 |       | -48.35              | 0.0                    | 0                    | -48.35           | -100       | .0%              |  |  |  |  |
|                                                |                 | 40100 · Construction Income                                                                               | e - Other         | _     | 0.00                | 0.0                    | 0                    | 0.00             | 0          | .0%              |  |  |  |  |
|                                                | Т               | otal 40100 · Construction Inco                                                                            | ome               | 4     | 47,537.34           | 164,681.3              | 4 282,               | 856.00           | 171        | .8%              |  |  |  |  |
|                                                | <sup>™</sup> 40 | 0500 · Reimbursement Incom                                                                                | e                 |       |                     |                        |                      |                  |            |                  |  |  |  |  |
|                                                |                 | 40520 · Permit Reimbursem                                                                                 | ent Inco          |       | 1,223.75            | 835.0                  | 0                    | 388.75           | 46         | .6%              |  |  |  |  |
|                                                |                 | 40530 · Reimbursed Freight                                                                                | & Delive          | _     | 896.05              | 0.0                    |                      | 896.05           | 100        |                  |  |  |  |  |
|                                                | Т               | otal 40500 · Reimbursement I                                                                              | ncome             |       | 2,119.80            | 835.0                  | 0 1,                 | 284.80           | 153        | .9%              |  |  |  |  |
|                                                |                 | 0540 · Returned Check Charg                                                                               | es                | _     | 45.00               | 0.0                    | _                    | 45.00            | 100        |                  |  |  |  |  |
|                                                |                 | l Income                                                                                                  |                   | 4     | 49,702.14           | 165,516.3              | 4 284,               | 185.80           | 171        | .7%              |  |  |  |  |
|                                                |                 | t of Goods Sold                                                                                           |                   |       |                     |                        |                      |                  |            |                  |  |  |  |  |
|                                                |                 | 0100 · Cost of Goods Sold                                                                                 |                   |       | 14,766.19           | 5,620.9                | 6 9,                 | 145.23           | 162        | 2.7%             |  |  |  |  |
|                                                | * 54            | 4000 · Job Expenses                                                                                       |                   |       | 4 050 00            |                        |                      |                  | 400        | -                |  |  |  |  |
|                                                |                 | 54200 · Equipment Rental<br>54300 · Job Materials                                                         |                   |       | 1,850.00            | 0.0                    |                      | 850.00           | 100<br>712 |                  |  |  |  |  |
|                                                |                 | 54400 · Permits and License                                                                               |                   | ;     | 98,935.90<br>700.00 | 12,171.6<br>225.0      |                      | 764.30<br>475.00 | 211        |                  |  |  |  |  |
|                                                |                 | 54500 · Subcontractors                                                                                    |                   |       | 63,217.95           | 51,700.0               |                      | 475.00<br>517.95 |            | .1%              |  |  |  |  |
|                                                |                 | 54520 · Freight & Delivery                                                                                |                   |       | 847.10              | 51,700.0               |                      | 847.10           | 100        |                  |  |  |  |  |
|                                                |                 | 54599 · Less Discounts Take                                                                               | en                |       | -201.81             | 0.0                    |                      | 201.81           | -100       |                  |  |  |  |  |
|                                                | Т               | otal 54000 · Job Expenses                                                                                 |                   | 1     | 65,349.14           | 64,096.6               |                      | 252.54           | 158        |                  |  |  |  |  |
|                                                |                 | I COGS                                                                                                    |                   | _     | 80,115.33           | 69,717.5               |                      | 397.77           | 158        |                  |  |  |  |  |
|                                                | Gross           |                                                                                                    |                   | _     | 69,586.81           | 95,798.7               |                      | 788.03           | 181        |                  |  |  |  |  |
|                                                | T Expe          | ense                                                                                                    |                   |       |                     |                        |                      |                  |            |                  |  |  |  |  |
|                                                | <b>~</b> 60     | 0100 · Automobile                                                                                         |                   |       |                     |                        |                      |                  |            |                  |  |  |  |  |
|                                                |                 | 60110 · Fuel                                                                                              |                   |       | 1,588.70            | 1,559.0                | 0                    | 29.70            | 1          | .9%              |  |  |  |  |
|                                                |                 | 60120 · Insurance                                                                                         |                   |       | 2,850.24            | 2,850.2                | 4                    | 0.00             | 0          | .0%              |  |  |  |  |
|                                                |                 | 60130 · Repairs and Mainten                                                                               | ance              | _     | 2,637.00            | 2,332.0                | 0                    | 305.00           | 13         | .1%              |  |  |  |  |
|                                                | Те              | otal 60100 · Automobile                                                                                   |                   |       | 7,075.94            | 6,741.2                | 4                    | 334.70           | 5          | .0%              |  |  |  |  |
|                                                |                 | 0600 · Bank Service Charges                                                                               |                   |       | 125.00              | 137.5                  | 0                    | -12.50           | -9         | .1%              |  |  |  |  |
|                                                | <b>~</b> 62     | 2100 · Insurance                                                                                          |                   |       |                     |                        |                      |                  |            |                  |  |  |  |  |

Scroll down the report window to see more of the report.

### 3. Click the **Collapse Rows** button in the top right section of the report to see the difference.

The Collapse Rows button hides rows related subaccounts (as well as jobs and subclasses, depending on the report). Amounts are summarized under the parent name. This button affects both the onscreen and printed report.

4. Click **Expand Rows** in the top right section of the report (where the Collapse Rows button had been) to return to the original report display.

|                           |                                             | Profit 8          | Loss Prev Year     | Comparison                                    |                      |                 |         |
|---------------------------|---------------------------------------------|-------------------|--------------------|-----------------------------------------------|----------------------|-----------------|---------|
| mize Report Comment on    | Report Share Template                       | Memori <u>z</u> e | Print T E-ma       | a <u>i</u> l <b>v</b> E <u>x</u> cel <b>v</b> | Hide He <u>a</u> der | Expand Rows     | Refresh |
| This Fiscal Year-to-date  | From 01/01/2025                             | To 12/15/2025     | 5 🔳 Show Col       | umns Total only                               | -                    | Sort By Default | -       |
| This riscal real-to-date  |                                             | 10 12/13/2023     | Silow Col          | uni <u>n</u> s rotar only                     |                      | Soft By Delaut  |         |
| t Basis: 💿 Accrual 🔵 Cash | Show Filters                                |                   |                    |                                               |                      |                 |         |
| 1                         |                                             | D                 | ock Castle C       | opetruction                                   |                      |                 |         |
| 5                         |                                             |                   |                    |                                               | ricon                |                 |         |
| l Basis                   |                                             |                   |                    | Year Compa                                    |                      |                 |         |
| I Dasis                   |                                             | -                 |                    | ecember 15, 202                               |                      |                 |         |
|                           |                                             |                   | Jan 1 - Dec 15, 25 | Jan 1 - Dec 15, 24                            | \$ Change            | % Change        |         |
|                           | Ordinary Income/Expense                     |                   |                    |                                               |                      |                 |         |
|                           | ▼ Income                                    |                   | 447 597 94         | 404 004 04                                    | 202.050.00           | 474.00/         |         |
|                           | ♦ 40100 · Constructio                       |                   | 447,537.34         | 164,681.34                                    | 282,856.00           | 171.8%          |         |
|                           | ♦ 40500 · Reimbursen<br>40540 · Returned Ch |                   | 2,119.80           |                                               | 1,284.80             | 153.9%          |         |
|                           | 40540 · Returned Ch                         | eck Charg         | 45.00              | 0.00                                          | 45.00                | 100.0%          |         |
|                           | Total Income                                |                   | 449,702.14         | 165,516.34                                    | 284,185.80           | 171.7%          |         |
|                           | ▼ Cost of Goods Sold<br>50100 · Cost of Goo | de Celd           | 14,766,19          | 5,620.96                                      | 9,145.23             | 162.7%          |         |
|                           | 54000 · Cost of Goo<br>54000 · Job Expense  |                   | 165,349.14         | 64,096.60                                     | 9,145.25             | 158.0%          |         |
|                           | Total COGS                                  | :5                | 180,115.33         | 69,717.56                                     | 101,252.54           | 158.4%          |         |
|                           | Gross Profit                                |                   | 269,586.81         | 95,798.78                                     | 173,788.03           | 181.4%          |         |
|                           | T Expense                                   |                   | 209,000.01         | 95,796.76                                     | 173,700.03           | 101.476         |         |
|                           | ► 60100 · Automobile                        |                   | 7,075.94           | 6,741.24                                      | 334.70               | 5.0%            |         |
|                           | 60600 · Bank Service                        | Charges           | 125.00             | 137.50                                        | -12.50               | -9.1%           |         |
|                           | ► 62100 · Insurance                         | charges           | 20,125.09          | 8,844.15                                      | 11,280.94            | 127.6%          |         |
|                           | 62400 · Interest Exp                        | ense              | 2,220.65           | 4,483.82                                      | -2,263.17            | -50.5%          |         |
|                           | 62700 · Payroll Expe                        |                   | 120,347.21         | 4,403.02                                      | 120,347.21           | 100.0%          |         |
|                           | 63100 · Postage                             |                   | 104.20             | 0.00                                          | 104.20               | 100.0%          |         |
|                           | 63300 · Printing and                        | Reproduc          | 1,450.00           | 0.00                                          | 1,450.00             | 100.0%          |         |
|                           | ▶ 63600 · Professiona                       |                   | 250.00             | 250.00                                        | 0.00                 | 0.0%            |         |
|                           | ▶ 64200 · Repairs                           |                   | 1,675.00           | 2,064.00                                      | -389.00              | -18.9%          |         |
|                           | 64800 · Tools and M                         | achinery          | 2,820.68           | 1,457.91                                      | 1,362.77             | 93.5%           |         |
|                           | ▶ 65100 · Utilities                         | -                 | 2,269.31           | 2,772.48                                      | -503.17              | -18.2%          |         |
|                           | Total Expense                               |                   | 158,463.08         | 26,751.10                                     | 131,711.98           | 492.4%          |         |
|                           | Net Ordinary Income                         |                   | 111,123.73         | 69,047.68                                     | 42,076.05            | 60.9%           |         |
|                           | Tother Income/Expense                       |                   |                    |                                               |                      |                 |         |
|                           | Other Income                                |                   |                    |                                               |                      |                 |         |
|                           | 70100 · Other Income                        |                   | 151.80             | 0.00                                          | 151.80               | 100.0%          |         |
|                           | 70200 · Interest Incom                      | e                 | 229.16             | 208.64                                        | 20.52                | 9.8%            |         |
|                           | Total Other Income                          |                   | 380.96             | 208.64                                        | 172.32               | 82.6%           |         |
|                           | Net Other Income                            |                   | 380.96             | 208.64                                        | 172.32               | 82.6%           |         |
|                           | Net Income                                  |                   | 111,504.69         | 69,256.32                                     | 42,248.37            | 61.0%           |         |

### 5. Close the report.

### **Filter Reports**

You can customize reports in QuickBooks to highlight just the information you're interested in getting. In this exercise, you'll customize the balance sheet comparison report and filter it to include only the transactions you specify.

Report filters let you set custom criteria for the transactions you want included in a report. When you filter a report, QuickBooks includes only those transactions that match the rules you create.

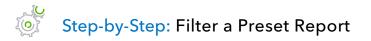

- 1. With the Profit & Loss Prev Year Comparison report displayed, click **Customize Report** at the top left of the report.
- 2. Click the **Filters** tab.

| _               | Modify          | Report: Profit & Los                                                                    | s Prev Ye        | ear Comparison |                      | × |
|-----------------|-----------------|-----------------------------------------------------------------------------------------|------------------|----------------|----------------------|---|
| <u>D</u> isplay | <u>F</u> ilters | <u>H</u> eader/Footer                                                                   | Fo <u>n</u> ts & | Numbers        |                      |   |
| CHOOSE FILTER   |                 |                                                                                         |                  | CURRENT FILTE  | R CHOICES            |   |
| Search Filters  | Accoun          | t                                                                                       |                  | FILTER         | SET TO               |   |
| FILTER          |                 |                                                                                         |                  | Account        | All income/expen     |   |
| Account         |                 | ome/expense account                                                                     | S 🔻              | Date           | This Fiscal Year-t   |   |
| Aging           |                 | e split detail?                                                                         |                  |                |                      |   |
| Amount          | O Ye            |                                                                                         |                  |                |                      |   |
| B-Day           | O Fo            | or detail accounts mat                                                                  | ching            |                |                      |   |
| Billing Status  |                 | All accounts                                                                            | *                |                |                      |   |
|                 | T               |                                                                                         |                  | Po             | move Selected Filter |   |
| ACCOUNT FILTER  |                 |                                                                                         |                  | <u>n</u> e     | move selected filter |   |
| drop-down list  |                 | specific account from<br>not you want split deta<br>eet accounts only).<br>Tell me more | ail              |                |                      |   |
|                 |                 |                                                                                         |                  |                | R <u>e</u> vert      |   |
|                 |                 |                                                                                         |                  | ОК             | Cancel Help          |   |

- 3. In the Filter scroll box, choose the filters for which you want to set your parameters and set your specifications.
- 4. To remove or modify an existing filter, highlight it in the Current Filter Choices section, and either modify the filter or click **Remove Selected Filter** below that section.
- 5. Click **OK**.
- 6. You can review what filters have been applied directly on any particular report by clicking Show Filters in the top left corner of the displayed report. Once you have done that, you can click on a filter to change it, or click on the X next to the filter to remove it. When printed, reports with Applied Filters displayed will print the filters on a separate page. You can also click Hide Filters (where the Show Filters button had been) to hide the list of filters.

| Custo <u>m</u> ize Report Co              | mment on Report Share Template Memorize                    | Prin <u>t</u> 🔻 E-ma <u>i</u> l | ▼ E <u>x</u> cel ▼ I | Hide He <u>a</u> der Colla <u>p</u> s | e Rows Refre <u>s</u> h |
|-------------------------------------------|------------------------------------------------------------|---------------------------------|----------------------|---------------------------------------|-------------------------|
| tes This Fiscal Year-to-                  | date 🔹 From 01/01/2025 📓 To 12/15/2                        | 2025 📓 Show Colur               | nns Total only       | ✓ Sort By D                           | efault 👻                |
|                                           |                                                            |                                 |                      | 00000 -                               |                         |
| Report Basis: <ul> <li>Accrual</li> </ul> | Cash Show Filters                                          |                                 |                      |                                       |                         |
| 9:09 AM                                   |                                                            | Rock Castle Cons                | truction             |                                       |                         |
| 12/15/25                                  | Profit &                                                   | Loss Prev Yea                   | r Compariso          | n                                     |                         |
| Accrual Basis                             |                                                            | uary 1 through Decen            |                      |                                       |                         |
|                                           |                                                            | Jan 1 - Dec 15, 25              |                      | \$ Change :                           | % Change                |
|                                           | ▼ Ordinary Income/Expense                                  |                                 |                      |                                       |                         |
|                                           | ▼ Income                                                   |                                 |                      |                                       |                         |
|                                           | ▼ 40100 · Construction Income                              |                                 |                      |                                       |                         |
|                                           | 40110 · Design Income                                      | 36,729.25 4                     | 3,400.00             | 33,329.25                             | 980.3%                  |
|                                           | 40130 · Labor Income                                       | 208,225.42                      | 14,779.61            | 193,445.81                            | 1,308.9%                |
|                                           | 40140 · Materials Income                                   | 119,920.67                      | 35,399.67            | 84,521.00                             | 238.8%                  |
|                                           | 40150 · Subcontracted Labor Income                         | 82,710.35                       | 111,102.06           | -28,391.71                            | -25.6%                  |
|                                           | 40199 · Less Discounts given                               | -48.35                          | 0.00                 | -48.35                                | -100.0%                 |
|                                           | 40100 · Construction Income - Other                        | 0.00                            | 0.00                 | 0.00                                  | 0.0%                    |
|                                           | Total 40100 · Construction Income                          | 447,537.34                      | 164,681.34           | 282,856.00                            | 171.8%                  |
|                                           | ▼ 40500 · Reimbursement Income                             |                                 |                      |                                       |                         |
|                                           | 40520 · Permit Reimbursement Inco                          | 1,223.75                        | 835.00               | 388.75                                | 46.6%                   |
|                                           | 40530 · Reimbursed Freight & Delive                        | 896.05                          | 0.00                 | 896.05                                | 100.0%                  |
|                                           | Total 40500 · Reimbursement Income                         | 2,119.80                        | 835.00               | 1,284.80                              | 153.9%                  |
|                                           | 40540 · Returned Check Charges                             | 45.00                           | 0.00                 | 45.00                                 | 100.0%                  |
|                                           | Total Income                                               | 449,702.14                      | 165,516.34           | 284,185.80                            | 171.7%                  |
|                                           | Cost of Goods Sold                                         |                                 |                      |                                       |                         |
|                                           | 50100 · Cost of Goods Sold                                 | 14,766.19                       | 5,620.96             | 9,145.23                              | 162.7%                  |
|                                           |                                                            |                                 |                      |                                       |                         |
|                                           | 54200 · Equipment Rental                                   | 1,850.00                        | 0.00                 | 1,850.00                              | 100.0%                  |
|                                           | 54300 · Job Materials                                      | 98,935.90                       | 12,171.60            | 86,764.30                             | 712.8%                  |
|                                           | 54400 · Permits and Licenses                               | 700.00                          | 225.00               | 475.00                                | 211.1%                  |
|                                           | 54500 · Subcontractors                                     | 63,217.95<br>847.10             | 51,700.00            | 11,517.95<br>847.10                   | 22.3%                   |
|                                           | 54520 · Freight & Delivery<br>54599 · Less Discounts Taken |                                 | 0.00                 |                                       | -100.0%                 |
|                                           | Total 54000 · Job Expenses                                 | -201.81<br>165,349.14           | 64,096.60            | -201.81<br>101,252.54                 | -100.0%                 |
|                                           | Total COGS                                                 | 165,349.14                      | 69,717.56            | 110,252.54                            | 158.0%                  |
|                                           | Gross Profit                                               | 269,586.81                      | 95,798.78            | 173,788.03                            | 181.4%                  |
|                                           | T Expense                                                  | 200,000.01                      | 33,130.10            | 113,100.03                            | 101.478                 |
|                                           | © 60100 · Automobile                                       |                                 |                      |                                       |                         |
|                                           | 60110 · Fuel                                               | 1,588.70                        | 1,559.00             | 29.70                                 | 1.9%                    |
|                                           | 60120 · Insurance                                          | 2,850.24                        | 2,850.24             | 0.00                                  | 0.0%                    |
|                                           | 60130 · Repairs and Maintenance                            | 2,637.00                        | 2,332.00             | 305.00                                | 13.1%                   |
|                                           | Total 60100 · Automobile                                   | 7,075.94                        | 6,741.24             | 334.70                                | 5.0%                    |
|                                           | 60600 · Bank Service Charges                               | 125.00                          | 137.50               | -12.50                                | -9.1%                   |
|                                           | 62100 · Insurance                                          |                                 |                      |                                       |                         |

#### Lesson 9 – Analyze Financial Data

|                           | Profi                                                   | t & Loss Prev Year Cor                 | mparison                 |                                      |              |
|---------------------------|---------------------------------------------------------|----------------------------------------|--------------------------|--------------------------------------|--------------|
| Customize Report Con      | mment on Report         Share Template         Memorize | Prin <u>t</u> <b>v</b> E-ma <u>i</u> l | ▼ E <u>x</u> cel ▼ Hi    | de He <u>a</u> der Colla <u>p</u> se | Rows Refresh |
| tes This Fiscal Year-to-c | tate 🔹 From 01/01/2025 📓 To 12/15/20                    | 25 🔳 Show Colum                        | ns Total only            | <ul> <li>Sort By Def</li> </ul>      | ault 👻       |
| Report Basis:   Accrual   | Cook Hitte Filters                                      |                                        |                          |                                      |              |
| Report Basis:   Accruai   | Cash Hide Filters Account: All income/expens            | e accouns X Date                       | e: This Fiscal Year-to-o | late 🗙                               |              |
| 9:09 AM                   | R                                                       | ock Castle Const                       | ruction                  |                                      |              |
| 12/15/25                  | Profit & L                                              | oss Prev Year                          | Comparison               | 1                                    |              |
| Accrual Basis             | Janua                                                   | ary 1 through Decem                    | ber 15, 2025             |                                      |              |
|                           | 1                                                       | Jan 1 - Dec 15, 25 J                   | lan 1 - Dec 15, 24       | \$ Change                            | % Change     |
|                           | ▼ Ordinary Income/Expense                               |                                        |                          |                                      |              |
|                           | Income                                                  |                                        |                          |                                      |              |
|                           | 40100 · Construction Income                             |                                        |                          |                                      |              |
|                           | 40110 · Design Income                                   | 36,729.25 <                            | 3,400.00                 | 33,329.25                            | 980.3%       |
|                           | 40130 · Labor Income                                    | 208,225.42                             | 14,779.61                | 193,445.81                           | 1,308.9%     |
|                           | 40140 · Materials Income                                | 119,920.67                             | 35,399.67                | 84,521.00                            | 238.8%       |
|                           | 40150 · Subcontracted Labor Income                      | 82,710.35                              | 111,102.06               | -28,391.71                           | -25.6%       |
|                           | 40199 · Less Discounts given                            | -48.35                                 | 0.00                     | -48.35                               | -100.0%      |
|                           | 40100 · Construction Income - Other                     | 0.00                                   | 0.00                     | 0.00                                 | 0.0%         |
|                           | Total 40100 · Construction Income                       | 447,537.34                             | 164,681.34               | 282,856.00                           | 171.8%       |
|                           | ▼ 40500 · Reimbursement Income                          |                                        |                          |                                      |              |
|                           | 40520 · Permit Reimbursement Inco                       | 1,223.75                               | 835.00                   | 388.75                               | 46.6%        |
|                           | 40530 · Reimbursed Freight & Delive                     | 896.05                                 | 0.00                     | 896.05                               | 100.0%       |
|                           | Total 40500 · Reimbursement Income                      | 2,119.80                               | 835.00                   | 1,284.80                             | 153.9%       |
|                           | 40540 · Returned Check Charges                          | 45.00                                  | 0.00                     | 45.00                                | 100.0%       |
|                           | Total Income                                            | 449,702.14                             | 165,516.34               | 284,185.80                           | 171.7%       |
|                           | Cost of Goods Sold                                      | 44 700 40                              | 5 000 00                 | 0.445.00                             | 400 70/      |
|                           | 50100 · Cost of Goods Sold<br>54000 · Job Expenses      | 14,766.19                              | 5,620.96                 | 9,145.23                             | 162.7%       |
|                           |                                                         | 1 850 00                               | 0.00                     | 1 850 00                             | 100.0%       |
|                           | 54200 · Equipment Rental<br>54300 · Job Materials       | 1,850.00<br>98,935.90                  | 0.00                     | 1,850.00<br>86,764.30                | 100.0%       |
|                           | 54400 · Permits and Licenses                            | 700.00                                 | 225.00                   | 475.00                               | 211.1%       |
|                           | 54500 · Subcontractors                                  | 63,217.95                              | 51,700.00                | 11,517.95                            | 22.3%        |
|                           | 54520 · Freight & Delivery                              | 847.10                                 | 0.00                     | 847.10                               | 100.0%       |
|                           | 54599 · Less Discounts Taken                            | -201.81                                | 0.00                     | -201.81                              | -100.0%      |
|                           | Total 54000 · Job Expenses                              | 165,349.14                             | 64,096.60                | 101,252.54                           | 158.0%       |
|                           | Total COGS                                              | 180,115.33                             | 69,717.56                | 110,397.77                           | 158.4%       |
|                           | Gross Profit                                            | 269,586.81                             | 95,798.78                | 173,788.03                           | 181.4%       |
|                           | ▼ Expense                                               |                                        |                          |                                      |              |
|                           | ▼ 60100 · Automobile                                    |                                        |                          |                                      |              |
|                           | 60110 · Fuel                                            | 1,588.70                               | 1,559.00                 | 29.70                                | 1.9%         |
|                           | 60120 · Insurance                                       | 2,850.24                               | 2,850.24                 | 0.00                                 | 0.0%         |
|                           | 60130 · Repairs and Maintenance                         | 2,637.00                               | 2,332.00                 | 305.00                               | 13.1%        |
|                           | Total 60100 · Automobile                                | 7,075.94                               | 6,741.24                 | 334.70                               | 5.0%         |
|                           | 60600 · Bank Service Charges                            | 125.00                                 | 137.50                   | -12.50                               | -9.1%        |
|                           | 62100 · Insurance                                       |                                        |                          |                                      |              |

### Save Reports as PDFs

To keep a record of the information in the report as it exists today, you can save the report in portable document format (PDF).

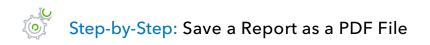

- With the report open, choose Save as PDF from the File menu. (You can also click on Print → Save as PDF at the top of the displayed report.)
- 2. Navigate to the folder where you want to store the PDF and enter a file name.
- 3. Click Save.
- 4. Close the report window.

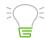

**IMPORTANT:** if you wish to send the report as a PDF attachment to an email in one step without saving it as a PDF first, select **Email** → **Send report as PDF**. (QuickBooks will not allow you to select the Send report as PDF option if you are using a sample company.)

## **Use QuickZoom in a Report**

## Step-by-Step: QuickZoom on a Listing in a Report

- 1. Position the mouse pointer over the listing you wish to view in detail.
- 2. Double-click the amount. What you see when you QuickZoom in a report will depend on the type of report displayed.
  - a. If the report shows summary figures (like the Sales by Customer Summary report below) and you QuickZoom an amount...

| •                                                 |                                        |                                   |                |                                     |                     |  |
|---------------------------------------------------|----------------------------------------|-----------------------------------|----------------|-------------------------------------|---------------------|--|
| Customize Report Comment on Report Sha            | re Template Memorize                   | Prin <u>t</u> 🔻 E-ma <u>i</u> l 🔻 | Excel <b>v</b> | Hide Header Collapse Rov            | ws Refre <u>s</u> h |  |
| Dates This Month-to-date From 12                  | 2/01/2025 III To 12/15/2025            | Show Columns                      | Total only     | <ul> <li>Sort By Default</li> </ul> | •                   |  |
|                                                   |                                        |                                   | ,              | 001103                              |                     |  |
| Report Basis:      Accrual      Cash Show Filters | 3                                      |                                   |                |                                     |                     |  |
| 9:14 AM                                           | R                                      | ock Castle Const                  | ruction        |                                     |                     |  |
| 12/15/25                                          |                                        | by Customer                       |                | 4                                   |                     |  |
| Accrual Basis                                     | Curco                                  | December 1 - 15, 2                |                |                                     |                     |  |
|                                                   |                                        | :                                 | Dec 1 -        | 15, 25                              |                     |  |
|                                                   | The Abercrombie, Kristy                |                                   |                |                                     |                     |  |
|                                                   | Remodel Bathroom                       | •                                 |                | 3,907.00 <                          |                     |  |
|                                                   | Total Abercrombie, Kristy              |                                   |                | 3,907.00                            |                     |  |
|                                                   | Tampbell, Heather                      |                                   |                |                                     |                     |  |
|                                                   | Remodel                                |                                   |                | 13,900.0                            |                     |  |
|                                                   | Total Campbell, Heather                |                                   |                | 13,900.00                           |                     |  |
|                                                   | Took, Brian                            |                                   |                |                                     |                     |  |
|                                                   | Kitchen                                |                                   |                | 1,533.45                            |                     |  |
|                                                   | Total Cook, Brian                      |                                   |                | 1,533.45                            |                     |  |
|                                                   | 🔍 Keenan, Bridget                      |                                   |                |                                     |                     |  |
|                                                   | Sun Room                               |                                   |                | 95.00                               |                     |  |
|                                                   | Total Keenan, Bridget                  |                                   |                | 95.00                               |                     |  |
|                                                   | Lew Plumbing - C                       |                                   |                |                                     |                     |  |
|                                                   | Storage Expansion                      |                                   |                | 220.00                              |                     |  |
|                                                   | Total Lew Plumbing - C                 |                                   |                | 220.00                              |                     |  |
|                                                   | Natiello, Ernesto                      |                                   |                |                                     |                     |  |
|                                                   | Kitchen                                |                                   |                | 13,207.66                           |                     |  |
|                                                   | Total Natiello, Ernesto                |                                   |                | 13,207.66                           |                     |  |
|                                                   | Nguyen, Tuan                           |                                   |                |                                     |                     |  |
|                                                   | Garage                                 |                                   |                | 37.58                               |                     |  |
|                                                   | Total Nguyen, Tuan                     |                                   |                | 37.58                               |                     |  |
|                                                   | Pretell Real Estate<br>155 Wilks Blvd. |                                   |                | 4 745 00                            |                     |  |
|                                                   | Total Pretell Real Estate              |                                   |                | 1,715.00                            |                     |  |
|                                                   | Robson, Darci                          |                                   |                | 1,713.00                            |                     |  |
|                                                   | Robson Clinic                          |                                   |                | 12,362.00                           |                     |  |
|                                                   | Total Robson, Darci                    |                                   |                | 12,362.00                           |                     |  |
|                                                   | TRoche, Diarmuid                       |                                   |                |                                     |                     |  |
|                                                   | Garage repairs                         |                                   |                | 440.00                              |                     |  |
|                                                   | Total Roche, Diarmuid                  |                                   |                | 440.00                              |                     |  |
|                                                   | Violette, Mike                         |                                   |                |                                     |                     |  |
|                                                   | Workshop                               |                                   |                | 5,632.00                            |                     |  |
|                                                   | Total Violette, Mike                   |                                   |                | 5,632.00                            |                     |  |
|                                                   | TOTAL                                  |                                   |                | 53,049.69                           |                     |  |

b. ...QuickBooks displays a detail report that includes the transactions which contribute to that amount. You can then double-click on an individual transaction in that detail report to QuickZoom on it.

| 2             |                     |                |           |                 | Sales by Cus        | tomer Detail              |                                 |                      |                   | _ 🗆        |
|---------------|---------------------|----------------|-----------|-----------------|---------------------|---------------------------|---------------------------------|----------------------|-------------------|------------|
| Custo         | mize Report         | Comment on Rep | port Si   | nare Template   | Memori <u>z</u> e P | rin <u>t</u> <b>–</b> E-m | a <u>i</u> l ▼ E <u>x</u> cel ▼ | Hide He <u>a</u> der | Refre <u>s</u> h  |            |
| <u>D</u> ates | Custom              |                | * From    | 12/01/2025      | To 12/15/2025       | Sort By D                 | )efault                         | •                    |                   |            |
| Repo          | rt Basis: 💿 Accr    | rual 🔘 Cash    | Show Filt | ers             |                     |                           |                                 |                      |                   |            |
| 9:15 A        | м                   |                |           |                 | Rock Cast           | le Constru                | ction                           |                      |                   |            |
| 12/15/2       | 25                  |                |           |                 | Sales by C          | ustomer                   | Detail                          |                      |                   |            |
| Accru         | al Basis            |                |           |                 | -                   | er 1 - 15, 202            |                                 |                      |                   |            |
|               | Туре                | Date           | Num       | Memo            | Name                | Item                      | Qty U/M                         | Sales Price          | Amount            | Balance    |
|               | Campbell, Heathe    | er             |           |                 |                     |                           |                                 |                      |                   |            |
|               | Remodel             |                |           |                 |                     |                           |                                 |                      |                   |            |
| •             | Invoice             | 12/10/2025     | 1092      | Floor plans     | Campbell, Heather   | Floor Pla                 | 20                              | 150.00               | <b>2</b> 3,000.00 | 3,000.00 < |
|               | Invoice             | 12/10/2025     | 1092      | Installation la | Campbell, Heather   | Installati                | 150                             | 60.00                | 9,000.00          | 12,000.00  |
|               | Invoice             | 12/10/2025     | 1092      | General Labor   | Campbell, Heather   | Labor                     | 30                              | 50.00                | 1,500.00          | 13,500.00  |
|               | Invoice             | 12/10/2025     | 1092      | Removal labor   | Campbell, Heather   | Remova                    | 10                              | 40.00                | 400.00            | 13,900.00  |
|               | Total Remodel       |                |           |                 |                     |                           | 210                             |                      | 13,900.00         | 13,900.00  |
|               | Total Campbell, Hea | ther           |           |                 |                     |                           | 210                             |                      | 13,900.00         | 13,900.00  |
|               |                     |                |           |                 |                     |                           |                                 |                      |                   |            |

c. If you QuickZoom a transaction in a detail report, QuickBooks opens and displays the invoice, bill or other form for the requested transaction. At this point you can review, delete or edit the displayed transaction as necessary.

| •                                          |                                         |                                        |                               |                     |               |                                                    |                                                           |                                                         |                                                          |                                                                                                    |        |
|--------------------------------------------|-----------------------------------------|----------------------------------------|-------------------------------|---------------------|---------------|----------------------------------------------------|-----------------------------------------------------------|---------------------------------------------------------|----------------------------------------------------------|----------------------------------------------------------------------------------------------------|--------|
| Main Formatti                              | ng Send/Ship Reports                    |                                        |                               |                     |               |                                                    |                                                           |                                                         |                                                          | ;                                                                                                    | 20 🔺   |
| Find New                                   | Save Delete Memorize Mark As<br>Pending | Print Later<br>Print Email Email Later | Attach<br>File Add Time/Costs | Receive<br>Payments |               |                                                    |                                                           |                                                         |                                                          |                                                                                                    |        |
|                                            | mpbell, Heather:Remodel                 | •                                      | CLASS Remodel                 | TEMPLATE            | Rock Castle I | Invoice                                            | *                                                         |                                                         |                                                          | > Campbell, Heather:Remodel                                                                                 |        |
| Invoic                                     | e See History                           |                                        |                               |                     |               | DATE<br>12/10/2025 III<br>INVOICE #<br>1092        | BILL TO<br>Heather Camp<br>98342 Sharon<br>Millbrae, CA94 | dale Rd. 98342                                          | Ship To 1<br>er Campbell<br>Sharondale Rd.<br>e, CA94030 | Customer Transaction<br>SUMMARY<br>Phone 650-555-<br>Email hcampbell@myemail<br>Preferred delivery method I |        |
|                                            |                                         |                                        |                               |                     |               |                                                    |                                                           | TERMS                                                   | DUE DATE                                                 | Open balance 13,90                                                                                          | 900.00 |
|                                            |                                         |                                        |                               |                     |               |                                                    |                                                           | Net 15                                                  | 12/25/2026 🗰                                             | Active estimates                                                                                            | 0      |
| ITEM                                       | DESCRIPTION                             |                                        |                               |                     | QUANTITY      | : U/M                                              | RATE :                                                    | AMOUNT                                                  | . TAX                                                    | Sales Orders to be invoiced                                                                                 | 0      |
| Floor Plans                                | Floor plans                             |                                        |                               |                     | 20            |                                                    | 150.00                                                    | 3,000.0                                                 | 0 Non 🔺                                                  |                                                                                                    |        |
| Installation                               | Installation labor                      |                                        |                               |                     | 150           |                                                    | 60.00                                                     | 9,000.0                                                 | U NON                                                    | CUSTOMER PAYMENT                                                                                            | W      |
| Labor                                      | General Labor                           |                                        |                               |                     | 30            |                                                    | 50.00                                                     | 1,500.0                                                 | 0 Non                                                    | Your customer can not pay online                                                                            |        |
| Removal                                    | Removal labor                           |                                        |                               |                     | 10            |                                                    | 40.00                                                     | 400.0                                                   | 0 Non                                                    | Edit customer preferences                                                                                   |        |
|                                            |                                         |                                        |                               |                     |               |                                                    |                                                           |                                                         |                                                          | RECENT TRANSACTION                                                                                          | R      |
|                                            |                                         |                                        |                               |                     |               |                                                    |                                                           |                                                         |                                                          | 12/10/25 Invoice 13,90                                                                                      | 900.00 |
|                                            |                                         |                                        |                               |                     |               |                                                    |                                                           |                                                         |                                                          |                                                                                                    | 4      |
|                                            |                                         |                                        |                               |                     |               |                                                    |                                                           |                                                         |                                                          | NOTES                                                                                                    |        |
|                                            |                                         |                                        |                               |                     |               |                                                    |                                                           |                                                         |                                                          |                                                                                                    |        |
|                                            |                                         |                                        |                               |                     |               |                                                    |                                                           |                                                         |                                                          |                                                                                                    |        |
|                                            |                                         |                                        |                               |                     |               |                                                    |                                                           |                                                         |                                                          |                                                                                                    |        |
|                                            |                                         |                                        |                               |                     |               |                                                    |                                                           |                                                         |                                                          |                                                                                                    |        |
| Your custome<br>Turn on<br>CUSTOMER MESSAG | curt pay this invoice online            | •                                      |                               |                     | TAX S         | an Tomas (7.7<br>TO<br>PAYMENTS APPLI<br>BALANCE D | TAL                                                       | 0.0<br>13,900.0<br>0.0<br><b>13,900.0</b><br>Save & New | 0                                                        |                                                                                                    |        |
| WENO                                       | TAX CODE                                | -                                      |                               |                     |               |                                                    | adve & Ciose                                              | Save & New                                              | Revent                                                   |                                                                                                    |        |

## **Memorize Reports**

You may want to memorize reports which you customize, filter and run frequently. Memorizing reports can save you from spending time customizing the same reports over and over again. *Remember, memorizing reports saves your customizations and filters, not the data.* As new data is entered or existing data is changed, running a memorized report will display the refreshed data but with the same settings (e.g., columns, title, etc.) you saved.

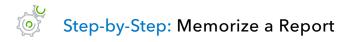

1. When you are in a report you would like to memorize, click **Memorize** from the report tool bar.

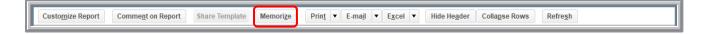

- 2. Name the memorized report accordingly.
- 3. Click the **Save in Memorized Report Group** checkbox if you would like to assign this report to a group (you'll see more about memorized report groups in the next section), then choose the group from the drop-down menu.

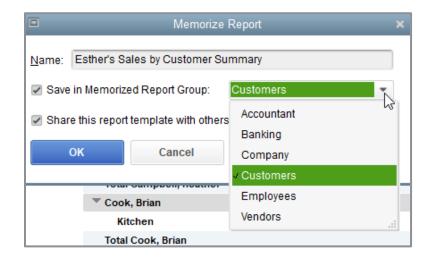

4. Check the box next to **Share this report template with others** if you wish to offer this memorized report (the settings, not the data!) to the entire Intuit community to help others who may have a need for business information similar to yours in their own QuickBooks company files.

5. Click **OK** to memorize the report.

If you selected the checkbox for **Share this report template with others**, you'll see a Share Template window appear, in which you can add more information about this report (be sure to click on both of the **Basic Info** and the **Additional Report Info** tabs). When you're done and you're sure that you want to share this report's settings to the community at large, select **Share**.

|                                             |                                  | Share Template          |            |                                                  | _ C                |
|---------------------------------------------|----------------------------------|-------------------------|------------|--------------------------------------------------|--------------------|
| Why share my cust                           | om report?                       |                         |            |                                                  |                    |
| t fools good to share! You s                | baro only your customized report | structure not your fina | ncial date | a. Other QuickBooks users might need a report ju | ct like voure and  |
|                                             | bu need when you search the hund |                         |            |                                                  | st like yours, and |
|                                             |                                  |                         | a. man     | o for origing.                                   |                    |
| Densert Denselation                         |                                  |                         |            |                                                  |                    |
| Report Preview                              |                                  | Basic Inf               | 0          | Additional Report Info                           |                    |
| Sales by Customer Summary                   |                                  |                         |            |                                                  |                    |
|                                             | Dec 1 - 15, 25                   | *REPORT TITLE           | Sales b    | y Customer Summary                               |                    |
| Abercrombie, Kristy                         |                                  |                         |            | · · · ·                                          |                    |
| Remodel Bathroom                            | 3,907.00                         | *DESCRIPTION            |            |                                                  |                    |
| Total Abercrombie, Kristy                   | 3,907.00                         | DECONT HOI              |            |                                                  |                    |
| Campbell, Heather                           |                                  |                         |            |                                                  |                    |
| Remodel                                     | 13,900.00                        |                         |            |                                                  |                    |
| Total Campbell, Heather                     | 13,900.00                        |                         |            |                                                  |                    |
| Cook, Brian                                 |                                  |                         |            |                                                  |                    |
| Kitchen                                     | 1,533.45                         | YOUR NAME               |            |                                                  |                    |
| Total Cook, Brian                           | 1,533.45                         |                         |            |                                                  |                    |
| Keenan, Bridget                             |                                  | VOUD DUU                |            |                                                  |                    |
| Sun Room                                    | 95.00                            | YOUR EMAIL              |            |                                                  |                    |
| Total Keenan, Bridget                       | 95.00                            |                         | (In case   | we have a question)                              |                    |
| Lew Plumbing - C                            | 000.00                           |                         | ~ ~        |                                                  |                    |
| Storage Expansion<br>Total Lew Plumbing - C | 220.00<br>220.00                 |                         | ⊖ Sha      | re using your name                               |                    |
| Natiello, Ernesto                           | 220.00                           |                         | Share      | re anonymously                                   |                    |
| Nationo, Ernesto                            |                                  |                         |            |                                                  |                    |
|                                             |                                  | *Required               |            |                                                  |                    |
|                                             |                                  |                         |            |                                                  | 11-2               |
|                                             |                                  |                         |            | Share Cancel                                     | Help               |

6. Close the report.

### **Create Memorized Report Groups**

In addition to memorizing individual reports to save report settings, you can create memorized report groups to organize your memorized reports in a way that makes sense for your business and allows you to process a group of reports all at once.

QuickBooks comes preset with a number of memorized report groups, each already populated with common reports for each area. You can add your own reports to these groups, modify the groups to meet your needs and even create your own groups.

## Step-by-Step: Create a Memorized Report Group

- 1. Choose Memorized Reports from the Reports menu then choose Memorized Report List.
- 2. At the bottom of the Memorized Report List, click **Memorized Report** → **New Group**.

| Memoriz                                      | ed Report List |          |                 |  |
|----------------------------------------------|----------------|----------|-----------------|--|
| REPORT NAME                                  |                |          |                 |  |
| Accountant                                   |                |          |                 |  |
|                                              |                |          |                 |  |
| ♦ General Ledger                             |                |          |                 |  |
|                                              | (              |          |                 |  |
| ♦Profit & Loss                               |                |          |                 |  |
| ◆Trial Balance                               |                |          |                 |  |
| <ul> <li>Banking</li> </ul>                  |                |          |                 |  |
| ♦ Check Detail                               |                |          |                 |  |
| ♦ Deposit Detail                             |                |          |                 |  |
| Company                                      |                |          |                 |  |
| ♦Balance Sheet                               |                |          |                 |  |
| ♦Profit & Loss                               |                |          |                 |  |
| <ul> <li>Statement of Cash Flows</li> </ul>  |                |          |                 |  |
|                                              |                |          |                 |  |
| ♦A/R Aging Summary                           |                |          |                 |  |
| ♦ Customer Balance Detail                    |                |          |                 |  |
| <ul> <li>Customer Balance Summary</li> </ul> |                |          |                 |  |
| ♦Esther's Sales by Customer S                | Summary        |          |                 |  |
| ♦ Open Invoices                              |                |          |                 |  |
| Employees                                    |                |          |                 |  |
|                                              |                |          |                 |  |
|                                              |                |          |                 |  |
|                                              |                |          |                 |  |
| Memorized Report 🔻 Dis                       | play Prin      | ıt       | Export          |  |
| memorized Report - Dis                       | Piay Pili      | <u>u</u> | L <u>A</u> port |  |

| 📼 Memorized Report List 🗕 🗖             |
|-----------------------------------------|
| REPORT NAME                             |
| Accountant                              |
|                                         |
| ♦General Ledger                         |
| ♦Journal Entries Entered Today          |
| ♦Profit & Loss                          |
|                                         |
|                                         |
| ♦ Check Detail                          |
|                                         |
| ♦ Company                               |
|                                         |
|                                         |
| statement of Cash Flows                 |
| Customers                               |
| ♦ A/R Aging Summary                     |
|                                         |
|                                         |
| ♦Esther's Sales by Customer Summary     |
|                                         |
| Employees                               |
|                                         |
|                                         |
|                                         |
|                                         |
| Memorized Report V Display Print Export |
| Edit Memorized Report Ctrl+E            |
| New Group                               |
| Delete Memorized Report Ctrl+D          |
| Customize Columns                       |
| Print List Ctrl+P                       |
| Re-sort List                            |
| Import Template                         |
| Export Template                         |

### 3. In the Name field of the New Memorized Report Group window, type Year End.

|               | Ne       | w Memorized Report Group | <br>□ × |
|---------------|----------|--------------------------|---------|
| <u>N</u> ame: | Year End |                          |         |
|               |          |                          |         |
|               |          |                          |         |
|               | ок       | Cancel                   |         |

### 4. Click **OK**.

### **Print Reports**

## Step-by-Step: Print a Report

1. With a report open, click the **Print** button from the tool bar then choose **Report**.

|                                                                                                    | Print Reports                        |                                    |
|----------------------------------------------------------------------------------------------------|--------------------------------------|------------------------------------|
| Settings       Margins         Print to:       •         ● Printer:       HP LaserJet Pro MFP M127-M         ● File:       ASCII text file         Note: To install additional printers or to change p assignments, use the Windows Control P | ▼<br>poort                           | Print<br>Cancel<br>Help<br>Preview |
| ORIENTATION:                                                                                                    | PAGE RANGE:                          | Fienew                             |
| <ul> <li>Porţrait</li> <li>Landscape</li> </ul>                                                                                                    | All     Pages:     From: 1 To: 9999  |                                    |
| PAGE BREAKS:<br>Smart page breaks (widow/orphan control)<br>Page break after each major grouping                                                                                                    | Number of <u>c</u> opies: 1          |                                    |
| Fit report to     1     page(s) wide       Fit report to     1     page(s) high                                                                                                    | Print in color (color printers only) |                                    |

2. Click **Preview** to see how the report will look when you print it.

QuickBooks displays a preview of your report onscreen.

- 3. Click Print.
- 4. Close the report.

### **Process Reports in Groups**

## Step-by-Step: Batch Process Reports in a Group

- 1. In the Memorized Report List, select the heading of the report group you would like to print.
- 2. Click **Display**.

| Memorized Report List                 |    |   |
|---------------------------------------|----|---|
| REPORT NAME                           |    |   |
| Accountant                            |    |   |
| ♦Balance Sheet                        |    |   |
| ♦General Ledger                       |    |   |
| ♦ Journal Entries Entered Today       |    |   |
| ♦Profit & Loss                        |    |   |
| ♦Trial Balance                        |    |   |
| Banking                               |    |   |
| ♦ Check Detail                        |    |   |
| ◆Deposit Detail                       |    |   |
| Company                               |    |   |
| ♦Balance Sheet                        |    |   |
| ♦Profit & Loss                        |    |   |
| statement of Cash Flows               |    |   |
| Customers                             |    |   |
| ♦A/R Aging Summary                    |    |   |
| ♦Customer Balance Detail              |    |   |
| ♦Customer Balance Summary             |    |   |
| Esther's Sales by Customer Summary    |    |   |
| ♦Open Invoices                        |    |   |
| Employees                             |    |   |
|                                       |    |   |
|                                       |    |   |
|                                       |    |   |
| Missing Invoices                      |    |   |
| Profit & Loss by Job                  |    |   |
| Vendors                               |    |   |
| ♦A/P Aging Summary                    |    |   |
| ♦Unpaid Bills Detail                  |    |   |
| ♦ Vendor Balance Detail               |    |   |
| Memorized Report V Display Print Expo | rt | - |

QuickBooks opens the Process Multiple Reports window. You can use this window to display or print the selected reports (selected by the checkmark in the far left column next to the reports). You can also change the date range for reports in this window before you display or print them by changing the information in the From or To columns.

|                    |                                                      | Proces                      | ss Multiple Reports      |            | _          | ×        |
|--------------------|------------------------------------------------------|-----------------------------|--------------------------|------------|------------|----------|
|                    | Memorized Reports<br>ect Memorized Reports From      | Commented Rep<br>Accountant | orts<br>•                |            |            |          |
| Cho                | oose the reports to process, th                      | en press Display, Print     | or Email.                |            |            |          |
|                    | REPORT                                               |                             | DATE RANGE               | FROM       | і то       |          |
|                    | Balance Sheet                                        |                             | This Fiscal Year-to-date | 01/01/2025 | 12/15/2025 |          |
| ~                  | General Ledger                                       |                             | This Month-to-date       | 12/01/2025 | 12/15/2025 |          |
| ~                  | Journal Entries Entered Tod                          | lay                         | Today                    | 12/15/2025 | 12/15/2025 |          |
| ~                  | Profit & Loss                                        |                             | This Month-to-date       | 12/01/2025 | 12/15/2025 |          |
| ~                  | Trial Balance                                        |                             | This Month-to-date       | 12/01/2025 | 12/15/2025 |          |
|                    |                                                      |                             |                          |            |            |          |
|                    |                                                      |                             |                          |            |            |          |
|                    |                                                      |                             |                          |            |            |          |
|                    |                                                      |                             |                          |            |            |          |
|                    |                                                      |                             |                          |            |            | <b>W</b> |
| <mark>5 r</mark> e | 5 report(s) selected Display Print Email Cancel Help |                             |                          |            |            |          |

3. Select the reports you wish to print (by ensuring they have a checkmark in the left column and remove the checkmark for any reports you don't want to print) then click **Display** to review the information in the reports or click **Print** to print all the reports.

If you choose to display the reports, you can print each report individually. Click the **Print** button from each displayed report's tool bar, then choose **Report**.

### **Process Multiple Miscellaneous Reports**

In addition to batch processing a group of reports, you can also batch process various selected memorized reports that are not all in the same report group.

## Step-by-Step: Batch Process Multiple Miscellaneous Reports

- 1. From the Reports menu, select **Process Multiple Reports**.
- 2. QuickBooks opens the Process Multiple Reports window. Select the memorized reports you want to process (all reports from all groups are currently listed) by placing a checkmark next to the desired reports. You can also change the date range for reports in this window before you display or print them by changing the information in the From or To columns.

|                                                      |                                                                     | _                             | Proces                  | s Multiple Reports |  |            |            | × |
|------------------------------------------------------|---------------------------------------------------------------------|-------------------------------|-------------------------|--------------------|--|------------|------------|---|
|                                                      | • M                                                                 | emorized Reports              | Commented Rep           | orts               |  |            |            |   |
| Select Memorized Reports From <all reports=""></all> |                                                                     | •                             |                         |                    |  |            |            |   |
|                                                      | Choo                                                                | se the reports to process, th | en press Display, Print | or Email.          |  |            |            |   |
| L                                                    |                                                                     | REPORT                        |                         | DATE RANGE         |  | FROM       | то         |   |
| l                                                    |                                                                     | Customers:Customer Balar      | nce Summary             | All                |  |            |            |   |
| l                                                    |                                                                     | Customers:Esther's Sales t    | by Customer Summary     | This Month-to-date |  | 12/01/2025 | 12/15/2025 |   |
| l                                                    |                                                                     | Customers:Open Invoices       |                         | Today              |  | 12/15/2025 | 12/15/2025 |   |
| l                                                    |                                                                     | Employees:Payroll Item Det    | ail                     | This Month         |  | 12/01/2025 | 12/31/2025 |   |
| l                                                    |                                                                     | Employees:Payroll Liabilitie  | s                       | Custom             |  | 01/01/2003 | 11/30/2003 |   |
| l                                                    |                                                                     | Employees:Payroll Summar      | у                       | This Month-to-date |  | 12/01/2025 | 12/15/2025 |   |
| l                                                    | ~                                                                   | Missing Invoices              |                         | All                |  |            |            |   |
| l                                                    |                                                                     | Profit & Loss by Job          |                         | All                |  |            |            |   |
| l                                                    |                                                                     | Vendors:A/P Aging Summar      | y                       | Today              |  | 12/15/2025 | 12/15/2025 |   |
|                                                      | ~                                                                   | Vendors:Unpaid Bills Detail   |                         | Today              |  | 12/15/2025 | 12/15/2025 |   |
|                                                      | 4 report(s) selected <u>Display Print</u> Ema <u>il</u> Cancel Help |                               |                         |                    |  |            |            |   |

3. Once the desired reports are selected, choose **Display** to review the information in the reports or **Print** to print the reports.

If you choose to display the reports, you can print each report individually. Click the **Print** button on the tool bar for each displayed report, then choose **Report**.

### Send a Report to Microsoft Excel®

Occasionally you may want to change a report's appearance or contents in ways that aren't available in QuickBooks, filter report data in ways you can't in QuickBooks, or run "what-if" scenarios on your QuickBooks data.

You can send reports from QuickBooks to Excel. Since the changes you make in Excel don't affect your QuickBooks data, you're free to customize reports as needed and even change data to run "what-if" scenarios.

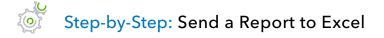

- 1. From the Reports menu, open the report you would like to convert to Excel.
- 2. On the Report button bar at the top of the report, set the **Date** parameters for your report. You can use the **Customize** button to set additional filters and add additional customization.

If you clicked the **Customize** button in the previous step, and after you've specified your additional parameters, click **OK.** Regardless, ensure the report data is now displaying using your chosen customizations.

3. On the Report button bar, click **Excel** and **Create New Worksheet** (or you could select **Update Existing Worksheet** if this report with these settings was previously sent to a spreadsheet that was saved).

4. Click the **Advanced** tab to add custom export options of **Auto Outline** and **Auto Filtering** if they're not chosen already.

| Send Report to Excel                                              |  |  |  |  |
|-------------------------------------------------------------------|--|--|--|--|
| WHAT WOULD YOU LIKE TO DO WITH THIS REPORT?                       |  |  |  |  |
| <ul> <li>Create new worksheet</li> <li>in new workbook</li> </ul> |  |  |  |  |
| in existing workbook                                              |  |  |  |  |
| Update an existing worksheet How it works                         |  |  |  |  |
| Replace an existing worksheet                                     |  |  |  |  |
| Create a comma separated values (.csv) file                       |  |  |  |  |
|                                                                   |  |  |  |  |
|                                                                   |  |  |  |  |
| Advanced                                                          |  |  |  |  |
| Export Cancel Help                                                |  |  |  |  |

| Advanced Excel Options                                        | X |
|---------------------------------------------------------------|---|
| QuickBooks Options:                                           |   |
| Keep the following format options from QuickBooks:            |   |
| <u>F</u> onts <u>Space between columns</u>                    |   |
| ✓ Colo <u>r</u> s ✓ Row <u>h</u> eight                        |   |
| Excel Options:                                                |   |
| Turn on the following Excel features:                         |   |
| AutoFit (set column width to display all data)                |   |
| Freeze panes (keep headers and labels visible)                |   |
| ✓ Show <u>G</u> ridlines                                      |   |
| Auto Outline (allows collapsing / expanding)                  |   |
| Auto Filtering (allows custom data filtering)                 |   |
| Include QuickBooks Export Guide worksheet with helpful advice |   |
| Create backup worksheet during update                         |   |
| Printing options:                                             |   |
| Show report header:                                           |   |
| On printed report only                                        |   |
| On printed report and screen                                  |   |
| Repeat row labels on each page                                |   |
|                                                               |   |
| OK Cancel                                                     |   |
|                                                               |   |

5. Click **OK** → **Export**.

### **Create an Income and Expense Graph**

If you want your business to be profitable, you need to keep an eye on your expenses. The income and expense graph shows exactly what you're spending and where.

You should be especially concerned with the proportion you're spending on expenses relative to the income you receive. As a simplistic example, if you're earning only \$20,000 in income, you don't want to spend \$30,000 in expenses.

## Step-by-Step: Create an Income and Expense Graph

 From the Reports menu, choose Company & Financial → Income & Expense Graph. You will see the top 10 expense categories listed with numerical information next to a key listing them with their pie chart colors.

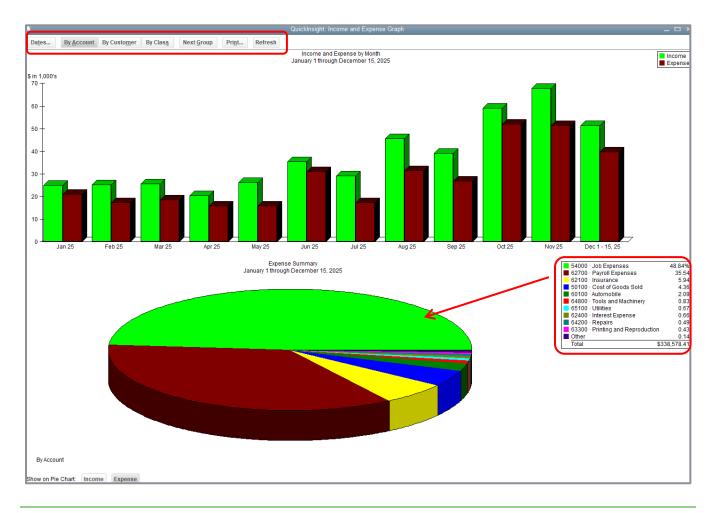

- 2. You can choose to categorize expenses **By Account**, **By Customer** or **By Class** from the report tool bar at the top.
- 3. QuickBooks can display information on only 10 pie segments at a time. To display more accounts, click the **Next Group** button at the top of the graph window.
- 4. You can change the date range by clicking the **Dates** button at the top.

Step-by-Step: Display Income Accounts Instead of Expense Accounts

- 1. Click **Income** at the bottom of the Income & Expense Graph window.
- 2. Choose to categorize income By Account, By Customer or By Class from the report tool bar at the top (Income By Customer shown below).

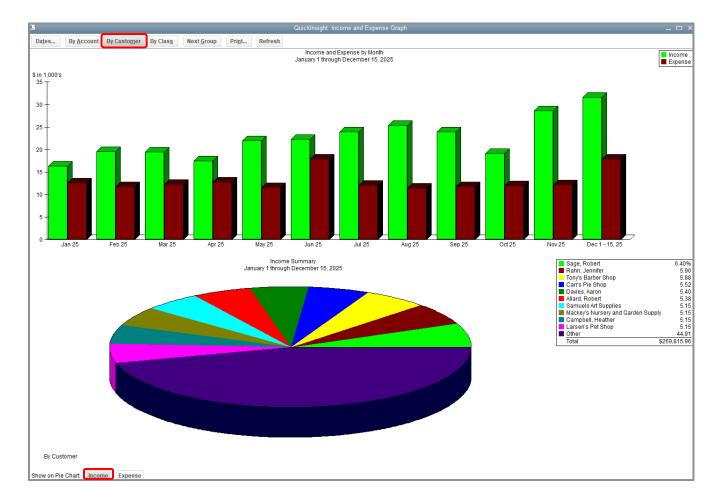

Ē

## **Use QuickZoom with Graphs**

To help you better understand the information shown in the graphs, QuickBooks lets you trace graphical data using QuickZoom. This works the same as the QuickZoom functionality on report entries described earlier in this lesson.

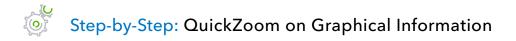

1. Position the mouse pointer over the section of the chart you wish to see in more detail, observe the mouse pointer has turned into a magnifying glass with a Z in it, and double-click.

**IMPORTANT:** The QuickZoom report features will vary depending on the type of information you are choosing to QuickZoom in order to get more details.

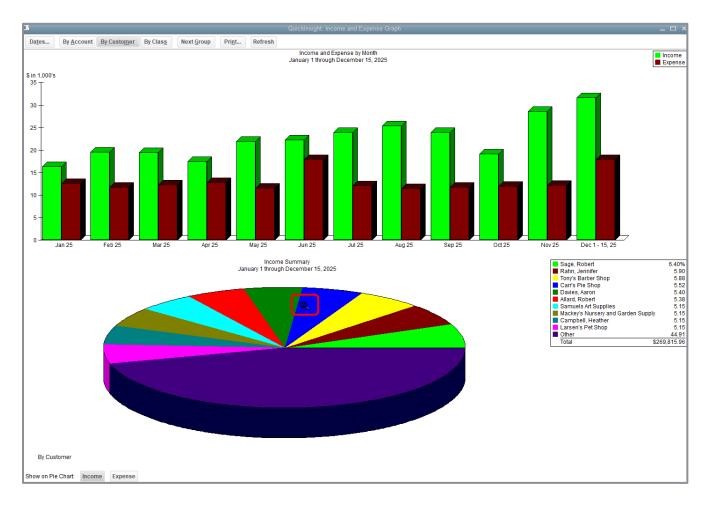

#### Lesson 9 – Analyze Financial Data

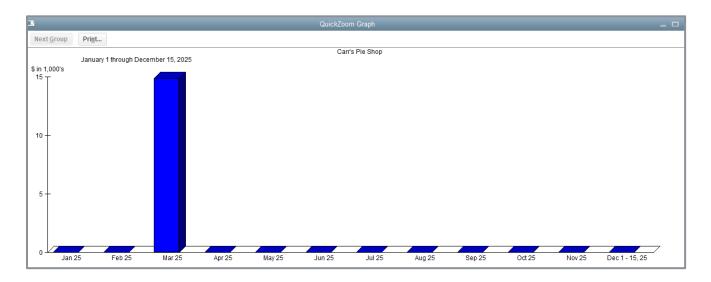

## **Customize How Graphs Display**

You can customize graphs to control what data they include and how the data is displayed. In this exercise you'll change the display from three-dimensional (3D) to two-dimensional (2D) graphs.

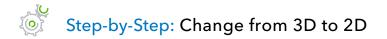

- 1. From the Edit menu, choose **Preferences**.
- 2. In the left panel click Reports & Graphs.
- 3. In the My Preferences tab, place a checkmark in the box next to Draw graphs in 2D (faster).

| Preferences × |                                                                                                    |                                                                                                    |                                                   |  |  |
|---------------|----------------------------------------------------------------------------------------------------|----------------------------------------------------------------------------------------------------|---------------------------------------------------|--|--|
|               | Accounting                                                                                                   | My Preferences Company Preferences                                                                                                    | ОК                                                |  |  |
|               | Bills<br>Calendar<br>Checking<br>Desktop View<br>Finance Charge<br>General<br>Integrated Applications        | <ul> <li>Prompt me to modify report options before opening a report</li> <li>REPORTS AND GRAPHS</li> <li>When a report or a graph needs to be refreshed:</li> <li>Prompt me to refresh</li> <li>Refresh automatically</li> </ul> | Cancel<br>Help<br>Default<br>Also See:<br>General |  |  |
|               | Items & Inventory<br>Jobs & Estimates<br>Multiple Currencies<br>Payments<br>Payroll & Employees<br>Reminders | Don't refresh<br>Click Help for information about<br>refreshing a large report.                                                                                                    | General                                           |  |  |
|               | Reports & Graphs Sales & Customers Sales Tax Search Send Forms Service Connection Spelling                   |                                                                                                    |                                                   |  |  |

- 4. Click **OK**.
- 5. Open the **Report Center**.

- 6. Choose **Sales**  $\rightarrow$  **Sales Graph** to view the effect of the change.
- 7. Click the Run (Display Report) icon.
- 8. Close the graph.
- 9. Close the Report Center.

## **Analyze Financial Data – Review Questions**

- 1. \_\_\_\_\_ is the tool that allows you to drill down on summary reports and graphs in QuickBooks.
- 2. When can you generate a QuickReport?
  - d. Only when viewing an active customer or account
  - e. Only when viewing a list, register or form
  - f. Only at the end of the current fiscal period
  - g. Only when viewing balance sheet accounts
- 3. In which report category would you find a list of open invoices?
  - a. Company & Financial
  - b. Sales
  - c. Customers & Receivables
  - d. List
- 4. Report \_\_\_\_\_\_ let you set custom criteria for the transactions you want to include in a report.
- 5. Once you've customized a preset report to meet your needs, how can you save your settings so you don't have to customize the report each time you run it?
  - a. Choose **Save Settings** from the Report menu
  - b. Choose **Save Setting** from the File menu
  - c. Click Memorize
  - d. Click Modify then choose Memorize
- 6. True or false: Once you've exported report data to Excel, you can send modified data back to QuickBooks.
  - a. True
  - b. False

## **Review Activities**

Use Rock Castle Construction (sample product-based company) to do these activities:

- 1. Create a QuickReport on a name in one of Rock Castle Construction's lists.
- 2. Rock Castle Construction wants to create a report that shows how much they have spent on lumber for projects during November of the current year (the current year is whatever Rock Castle Construction specifies is the current year based on the date you see when you open that sample company). Create an item summary purchase report covering the date range for November of the current year. Filter the report to show only Rock Castle Construction's purchases for lumber.
- 3. Batch process the balance sheet, profit and loss statement, and statement of cash flows using the Process Multiple Reports window.
- 4. Use the Report Center to find reports that show the following:
  - Sick and vacation balances for each employee
  - Time spent on each job
  - Inventory stock on hand and reorder point
  - Customers with overdue payments, how much they owe and their phone numbers
  - How much of total sales is taxable, at what rate, and how much sales tax is currently due to be paid

### **Answers to Review Questions**

- 1. *QuickZoom* is the tool that allows you to drill down on summary reports and graphs in QuickBooks.
- 2. When can you generate a QuickReport?
  - a. Only when viewing an active customer or account
  - b. ✓ Only when viewing a list, register or form
  - c. Only at the end of the current fiscal period
  - d. Only when viewing balance sheet accounts
- 3. In which report category would you find a list of open invoices?
  - a. Company & Financial
  - b. Sales
  - c. ✓ Customers & Receivables
  - d. List
- 4. Report filters let you set custom criteria for the transactions you want to include in a report.
- 5. Once you've customized a preset report to meet your needs, how can you save your settings so you don't have to customize the report each time you run it?
  - a. Choose **Save Settings** from the Report menu
  - b. Choose **Save Setting** from the File menu
  - c. ✓ Click **Memorize** on the button bar
  - d. Click Modify then choose Memorize
- 6. True or false: Once you've exported report data to Excel, you can send modified data back to QuickBooks.
  - a. True
  - b. 🗸 False